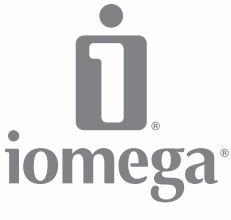

an EMC company

# **MiniMax™** Desktop Hard Drive

USB 2.0 / FireWire

**Quick Start Guide Guide de démarrage rapide Schnellstart-Handbuch Guida di installazione rapida Guía de instrucciones rápidas Guia de uso rápido Snel aan de slag Snabbstartguide Introduktion**

**Hurtigreferanse Pikaopas Gyors útmutató Stručná příručka Wprowadzenie Краткое руководство по началу работы Οδηγός γρήγορης εκκίνησης Hızlı Başlama Kılavuzu**

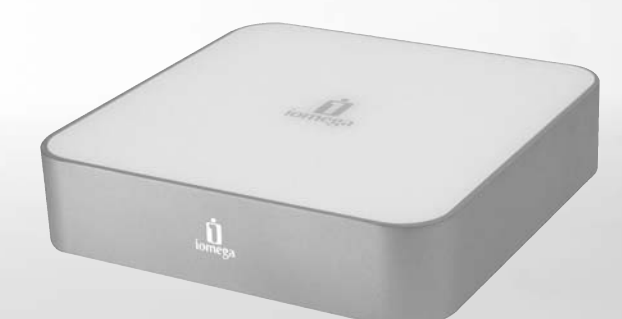

### Quick Install • Installation rapide

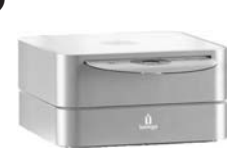

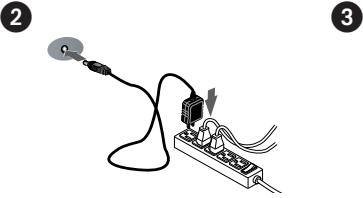

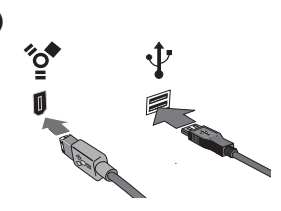

### **English**

 $\overline{1}$ 

- 1. Place the MiniMax drive on a stable surface. **CAUTION!** The Iomega® MiniMax™ hard drive is designed to fit **UNDER** the Mac® mini. Never place the MiniMax drive on top of the Mac mini.
- 2. Connect the included power supply to the back of the drive and to a power outlet.

 **CAUTION!** Do not move the drive while it is powered up to avoid drive damage or data loss.

 3. Connect the appropriate USB/FireWire cable to the back of the drive and your computer. Make sure the power switch on the back of the drive is ON.

 **Mac Users:** The drive should mount and appear on the Mac Desktop.

 **PC Users:** Your computer will not recognize the drive until it is reformatted. See instructions below.

### Formatting the Drive for Windows

**CAUTION!** Reformatting the drive will erase all existing data!

- 1. Open Windows Disk Management (right click on **My Computer**, select **Manage**, and click on **Disk Management**).
- 2. **If the Disk Wizard opens**, click **Next**. Select the disk, click **Next**, then **Finish**.

 **If the Wizard does not open**, locate the drive in the lower list. Look for a disk that does not show a drive letter or file system. Right click on the drive name and select **Initialize Disk** (Windows XP) or **Write Signature** (Windows 2000), then **OK**.

- 3. The drive will now appear as **Unallocated** and the bar will be black. Right click on the black bar and select **New Partition** (Windows XP) or **Create Partition** (Windows 2000).
- 4. When the Partition Wizard opens, click **Next** at each screen to select the default options and format the drive NTFS.

**NOTE:** If you want to use the drive with other operating systems, use the **Iomega FAT32 Formatter** located on the CD to change the format to FAT32. If you need detailed instructions, check the Support and Downloads area on **www.iomega.com**.

### **Francais**

1. Placez le lecteur MiniMax sur une surface stable.

 **ATTENTION !** Le lecteur de disque dur Iomega MiniMax est conçu pour s'adapter **SOUS** le Mac mini. Ne placez jamais le lecteur MiniMax au-dessus du Mac mini.

 2. Connectez l'alimentation fournie à l'arrière du lecteur, puis connectez-la à une prise secteur.

 **ATTENTION !** Ne déplacez pas le lecteur lorsqu'il est sous tension pour éviter tout dommage ou perte de données.

 3. Connectez le câble USB/FireWire approprié à l'arrière du lecteur et à votre ordinateur. Vérifiez que l'interrupteur d'alimentation à l'arrière du lecteur est sur ON.

 **Utilisateurs de Mac :** Le lecteur doit être monté et apparaître sur le bureau du Mac.

 **Utilisateurs de PC :** Vous devrez le reformater pour que l'ordinateur puisse le reconnaître. Reportez-vous aux instructions ci-dessous.

### Formatage du disque pour Windows

**ATTENTION !** Le reformatage du lecteur efface toutes les données existantes !

- 1. Ouvrez l'utilitaire de gestion des disques de Windows (cliquez avec le bouton droit de la souris sur **Poste de travail**, Gérer, puis **Gestion des disques**).
- 2. **Si l'Assistant lecteur s'ouvre**, cliquez sur **Suivant**. Sélectionnez le lecteur, cliquez sur **Suivant** puis sur **Terminer**.

 **Si l'Assistant ne s'ouvre pas**, recherchez le lecteur dans la liste inférieure. Recherchez un disque ne présentant ni lettre de lecteur ni système de fichiers. Cliquez avec le bouton droit de la souris sur le nom du lecteur et sélectionnez **Initialiser le lecteur** (Windows XP) ou **Ecrire une signature** (Windows 2000) puis **OK**.

- 3. Le disque apparaît comme **Non attribué** et la barre doit être noire. Cliquez avec le bouton droit sur la barre noire et sélectionnez **Nouvelle partition** (Windows 2000) ou **Créer une partition** (Windows XP).
- 4. Lorsque l'Assistant Création de partition s'ouvre, cliquez sur **Suivant** sur chaque écran pour sélectionner les options par défaut et formater le disque au format NTFS.

**REMARQUE :** Si vous souhaitez utiliser le disque avec d'autres systèmes d'exploitation, utilisez le **Iomega Fat32 Formatter** situé sur le CD pour formater le disque au format FAT32 (requis pour la compatibilité multiplate-forme).

### Schnellstart • Installazione rapida

2

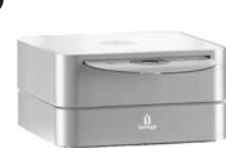

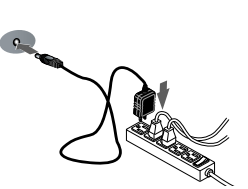

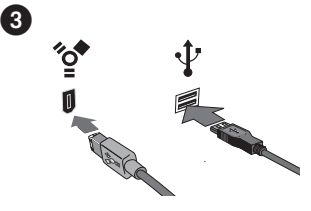

### **Deutsch**

-

 1. Platzieren Sie das MiniMax-Laufwerk auf einer stabilen Oberfläche.

 **ACHTUNG!** Stellen Sie niemals das MiniMax-Laufwerk auf das Mac-Miniaturlaufwerk.

 2. Schließen Sie das mitgelieferte Netzteil an der Rückseite des Laufwerks und anschließend an eine Steckdose an.

 **ACHTUNG!** Bewegen Sie das Laufwerk während des Einschaltvorgangs nicht.

 3. Schließen Sie das passende Kabel (USB oder FireWire) an der Geräterückseite und an Ihrem Computer an. Vergewissern Sie sich, dass der Netzschalter an der Rückseite des Laufwerks eingeschaltet ist.

 **Mac-Benutzer:** Nun wird normalerweise das Laufwerk gemountet und auf dem Mac-Schreibtisch angezeigt.

 **PC-Benutzer:** Sie müssen das Laufwerk neu formatieren. Anweisungen hierzu finden Sie weiter unten.

### Formatieren des Laufwerks für Windows

**ACHTUNG!** Bei einer Neuformatierung des Laufwerks werden sämtliche vorhandenen Daten gelöscht!

- 1. Öffnen Sie die Windows Datenträgerverwaltung (mit rechter Maustaste auf **Arbeitsplatz** klicken, **Verwalten** wählen und dann auf **Datenträgerverwaltung** klicken).
- 2. **Falls der Assistent für die Datenträgerinitialisierung gestartet wird**, klicken Sie auf **Weiter**. Wählen Sie den Datenträger aus. Klicken Sie auf **Weiter** und dann auf **Fertig stellen**.

 **Falls der Assistent für die Datenträgerinitialisierung nicht gestartet wird**, suchen Sie das Laufwerk in der unteren Liste. Suchen Sie nach einem Datenträger, bei dem kein Laufwerksbuchstabe oder Dateisystem angezeigt wird. Klicken Sie mit der rechten Maustaste auf den Laufwerksnamen und wählen Sie dann **Datenträger initialisieren** (Windows XP) oder **Signatur schreiben** (Windows 2000). Klicken Sie anschließend auf **OK**.

- 3. Das Laufwerk wird dann als **Nicht zugeordnet** angezeigt und der Balken schwarz dargestellt. Klicken Sie mit der rechten Maustaste Right auf den schwarzen Balken und wählen Sie **Neue Partition** (Windows XP) oder **Partition erstellen** (Windows 2000).
- 4. Sobald der Assistent zum Erstellen neuer Partitionen geöffnet wird, klicken Sie in jedem Fenster auf **Weiter**, um die Standardoptionen auszuwählen und das NTFS-Laufwerk zu formatieren.

**HINWEIS:** Falls Sie das Laufwerk mit anderen

Betriebssystemen verwenden möchten, können Sie das Format mit dem **Iomega FAT32-Formatter** auf der CD in FAT32 ändern.

#### Italiano

1. Posizionare l'unità MiniMax su una superficie stabile.

 **ATTENZIONE!** L'unità a disco rigido Iomega MiniMax è stata progettata per essere collocata **SOTTO** il Mac mini. Non collocare l'unità MiniMax sopra il Mac mini.

 2. Collegare l'alimentatore in dotazione al retro dell'unità e inserirlo in una presa di corrente.

 **ATTENZIONE!** Non spostare l'unità mentre è accesa per evitare danni o perdite di dati.

 3. Collegare il cavo USB/FireWire al retro dell'unità e del computer. Assicurarsi che l'interruttore di accensione situato sul retro dell'unità sia su ON.

 **Utenti Mac:** una volta installata, l'unità viene visualizzata sulla Scrivania Mac.

 **Utenti PC:** sarà necessario riformattare l'unità. Vedere le istruzioni riportate qui di seguito.

 **Utenti PC:** il computer non riconosce l'unità finché non è formattata. Vedere le istruzioni riportate qui di seguito.

### Formattazione dell'unità per Windows

**ATTENZIONE!** La riformattazione dell'unità provoca l'eliminazione dei dati esistenti!

- 1. Aprire Gestione disco di Windows (fare clic con il pulsante destro del mouse su **Risorse del computer**, selezionare **Gestisci**, quindi fare clic su **Gestione disco**).
- 2. **Quando si avvia l'Installazione guidata disco**, scegliere **Avanti**. Selezionare il disco, fare clic su **Avanti**, quindi su **Fine**.

 **Se la procedura guidata non si avvia**, cercare l'unità nella parte inferiore dell'elenco. Cercare un disco senza lettera di unità o file system. Fare clic con il pulsante destro del mouse sul nome dell'unità e selezionare **Inizializza disco** (Windows XP) o **Riporta la firma** (Windows 2000), quindi scegliere **OK**.

- 3. A questo punto l'unità apparirà come **Non allocata** e la barra diventerà nera. Fare clic con il pulsante destro del mouse sulla barra nera, quindi selezionare **Nuova partizione** (Windows XP) o **Crea partizione** (Windows 2000).
- 4. Quando si apre la Creazione guidata partizione, fare clic su **Avanti** su ogni schermata per selezionare le opzioni predefinite e formattare l'unità come NTFS.

**NOTA:** se si desidera utilizzare l'unità con altri sistemi operativi, utilizzare il programma **Iomega FAT32 Formatter**  contenuto nel CD per modificare la formattazione in FAT32 (richiesta per compatibilità tra diverse piattaforme).

### Instalación rápida • Instalação rápida

 $\alpha$ 

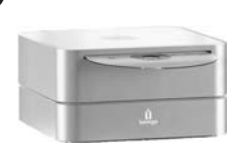

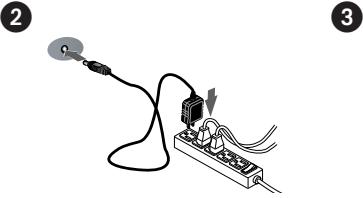

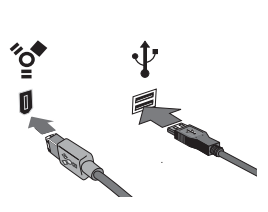

### **Español**

-

- 1. Coloque la unidad MiniMax en una superficie estable. **PRECAUCIÓN:** El disco duro Iomega® MiniMax<sup>™</sup> está diseñado para ubicarse **DEBAJO** de Mac® mini. No coloque nunca la unidad MiniMax encima de Mac mini.
	- 2. Conecte la fuente de alimentación suministrada a la parte posterior de la unidad y a la toma de alimentación.

 **PRECAUCIÓN:** No mueva la unidad mientras esté encendida para evitar posibles daños en la unidad o la pérdida de datos.

 3. Conecte el cable USB/FireWire adecuado a la parte posterior de la unidad y al ordenador. Asegúrese de que el interruptor de encendido de la parte posterior de la unidad está en ON.

 **Usuarios de Mac:** La unidad debe estar montada y aparecer en el Escritorio de Mac.

 **Usuarios de PC:** El ordenador no reconocerá la unidad hasta que la vuelva a formatear. Consulte las instrucciones que aparecen a continuación.

### Formateo de la unidad para Windows

**PRECAUCION:** Al volver a formatear la unidad, se borrarán todos los datos existentes.

- 1. Abra Administración de discos de Windows (haga clic con el botón derecho del ratón en **Mi PC**, seleccione **Administrar** y, a continuación, haga clic en **Administración de discos**).
- 2. **Si se abre el asistente para discos**, haga clic en **Siguiente**. Seleccione el disco, haga clic en **Siguiente** y, a continuación, en **Finalizar**.

 **Si el asistente no se abre**, localice la unidad en la lista de abajo. Busque un disco que no tenga letra de unidad asignada o sistema de archivos. Haga clic con el botón derecho del ratón en el nombre de la unidad y seleccione **Inicializar disco** (Windows XP) o **Escribir firma** (Windows 2000). A continuación, haga clic en **Aceptar**.

- 3. A continuación, la unidad aparecerá como **No asignado** y la barra se mostrará negra. Haga clic con el botón derecho del ratón en la barra negra y seleccione **Nueva partición** (Windows XP) o **Crear partición** (Windows 2000).
- 4. Cuando se abra el asistente para particiones, haga clic en **Siguiente** en cada pantalla para seleccionar las opciones predeterminadas y formatear la unidad NTFS.

**NOTA:** Si desea utilizar la unidad con otros sistemas operativos, utilice el software **Iomega FAT32 Formatter** que se incluye en el CD para cambiar el formato a FAT32 (necesario para plataformas cruzadas).

#### Português

 1. Disponha a unidade MiniMax sobre uma superfície estável.

 **CUIDADO!** O disco rígido Iomega MiniMax foi projetado para ajustar-se **DEBAIXO** ao Mac mini. Nunca coloque a unidade MiniMax sobre o Mac mini.

 2. Conecte a fonte de alimentação fornecida à parte traseira da unidade e depois a uma tomada elétrica.

 **CUIDADO!** Não mova a unidade enquanto ela estiver ligada para evitar danos à mesma ou perda de dados.

 3. Conecte o cabo USB/FireWire apropriado à parte traseira da unidade e ao computador. Certifique-se de que a chave de alimentação na parte traseira da unidade esteja LIGADA.

 **Usuários de Mac:** A unidade deve ser montada e exibida na mesa do Mac.

 **Usuários de PC:** seu computador não irá reconhecer a unidade até que ela seja reformatada. Consulte as instruções abaixo.

### Formatação da unidade para Windows

**CUIDADO!** A reformatação da unidade apagará todos os dados existentes!

- 1. Abra o Gerenciamento de Disco do Windows (clique com o botão direito do mouse em **Meu Computador**, selecione **Gerenciar** e, em seguida, clique em **Gerenciamento de Disco**).
- 2. **Se o Assistente de Disco abrir**, clique em **Avançar**. Selecione o disco, clique em **Avançar** e **Concluir**.

 **Se o assistente não abrir**, localize a unidade na lista inferior. Procure um disco que não tenha uma letra de unidade ou um sistema de arquivos. Clique com o botão direito do mouse no nome da unidade, selecione **Inicializar Disco** (Windows XP) ou **Gravação de Assinaturas** (Windows 2000) e **OK**.

- 3. A unidade aparecerá como **Não Alocada** e a barra estará preta. Clique com o botão direito do mouse na barra preta e selecione **Nova Partição** (Windows XP) ou **Criar Partição** (Windows 2000).
- 4. Quando o Assistente de partição é aberto, clique em **Avançar** em cada tela para selecionar as opções padrão e formatar a unidade NTFS.

**NOTA:** Para usar a unidade com outros sistemas operacionais, use o **Iomega FAT32 Formatter**, incluído no CD, para alterar o formato para FAT32 (necessário para manter compatibilidade entre plataformas).

### Snelle installatie • Snabbinstallation

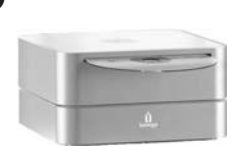

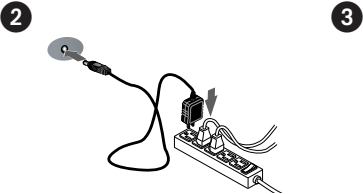

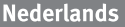

-

- 1. Plaats de MiniMax-drive op een stabiel oppervlak. **WAARSCHUWING!** De Iomega MiniMax-drive is zodanig ontworpen dat hij **ONDER** de Mac mini past. Plaats de MiniMax-drive nooit boven op de Mac mini.
- 2. Sluit het ene uiteinde van de meegeleverde voeding aan op de achterkant van de drive en het andere op een stopcontact.

 **WAARSCHUWING!** Verplaats de drive niet wanneer deze van stroom is voorzien, om beschadigingen of gegevensverlies te voorkomen.

 3. Sluit de juiste USB/FireWire-kabel aan op de achterkant van de drive en uw computer. Zorg dat de aan/uit-knop aan de achterzijde van de drive is INgeschakeld.

 **Mac-gebruikers:** de drive wordt normaal geladen en verschijnt op het Mac-bureaublad.

 **PC-gebruikers:** uw computer zal de drive pas herkennen nadat deze opnieuw is geformatteerd. Lees de instructies hieronder.

### De drive formatteren voor Windows

**WAARSCHUWING!** Door de drive opnieuw te formatteren, zullen alle gegevens op de drive worden gewist!

- 1. Open Windows Schijfbeheer (klik met de rechtermuisknop op **Deze computer**, selecteer **Beheren** en klik daarna op **Schijfbeheer**).
- 2. **Als de wizard Schijf wordt geopend**, klikt u op **Volgende**. Selecteer de schijf en klik achtereenvolgens op **Volgende** en **Voltooien**.

 **Als de wizard niet verschijnt**, zoekt u de drive in de lijst onderaan. Zoek naar een schijf zonder een stationsaanduiding of bestandssysteem. Klik met de rechtermuisknop op de naam van de drive, selecteer **Schijf initialiseren** (Windows XP) of **Handtekening schrijven** (Windows 2000) en klik op **OK**.

- 3. De drive zal nu verschijnen als **Niet-toegewezen** en de balk zal zwart zijn. Klik met de rechtermuisknop op de zwarte balk en selecteer **Nieuwe partitie** (Windows XP) of **Partitie maken** (Windows 2000).
- 4. Wanneer de Wizard Partitie verschijnt, klikt u in elk scherm op **Volgende** om de standaardopties te selecteren en de drive NTFS te formatteren.

**OPMERKING:** als u de drive in andere besturingssystemen wilt gebruiken, gebruikt u de **Iomega FAT32 Formatter**, die zich op de cd bevindt, om het formaat in te stellen op FAT32 (wat vereist is voor compatibiliteit tussen platforms).

### **Svenska**

1. Placera MiniMax på ett stabilt underlag.

 **VARNING!** Hårddisken Iomega MiniMax är utformad för att passa **UNDER** en Mac mini. Placera aldrig en MiniMax-hårdisk ovanpå en Mac mini.

″o′<br>"

 2. Anslut den medföljande strömkabeln till enhetens baksida och koppla den därefter till ett strömuttag.

 **VARNING!** Flytta inte enheten när den har startats för att undvika att den skadas eller att data går förlorade.

 3. Koppla passande USB/FireWire-kabel till baksidan av enheten och datorn. Kontrollera att strömbrytaren på baksidan av enheten är PÅ.

 **Mac-användare:** Hårddisken skall gå igång och kommer att visas på skrivbordet.

 **PC-användare:** Datorn kommer inte att känna av enheten om den inte formateras om. Se instruktioner nedan.

### Formatering av enheten för Windows

**VARNING!** Omformatering av hårddisken innebär att all befintlig information kommer att raderas!

- 1. Öppna Windows Diskhantering (högerklicka på **Den här datorn**, välj **Hantera**, och klicka på **Diskhantering**).
- 2. **Om Guiden disk öppnas**, klicka på **Nästa**. Markera hårddisken, klicka på **Nästa** och därefter på **Avsluta**.

 **Om Guiden ej öppnas**, sök upp hårddisken i den undre listan. Sök efter en hårddisk som ej har en bokstav eller ett filsystem. Högerklicka på hårddiskens namn och välj **Initiera disk** (Windows XP) eller **Skriv signatur** (Windows 2000) och därefter **OK**.

- 3. Hårddisken kommer nu att visas som Tillgänglig och listen kommer att vara svart. Högerklicka på den svarta listen och välj **Ny partition** (Windows XP) eller **Skapa partition** (Windows 2000).
- 4. När partitionsguiden öppnas klickar du på **Nästa** i alla fönster för att välja standardalternativen och formatera enheten NTFS.

**OBS!** Om du vill använda hårddisken med andra operativsystem, använd dig av **Iomega FAT32 Formatter**, som finns på CD-skivan, för att ändra format till FAT32 (krävs för att den skall vara kompatibel över plattformsgränserna).

### Hurtig installation • Rask installering

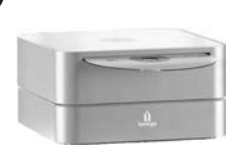

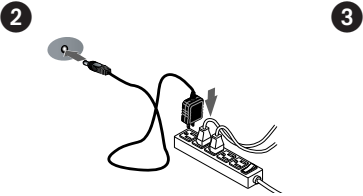

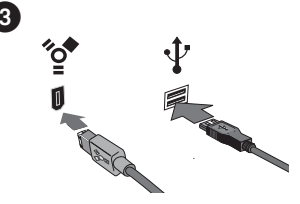

### **Dansk**

-

- 1. Placer MiniMax-drevet på en stabil overflade. **FORSIGTIG!** Iomega® MiniMax™ -drevet er designet til at kunne være **UNDER** Mac® mini. Placer aldrig MiniMaxdrevet oven på Mac mini.
- 2. Sæt stikket fra den medfølgende strømforsyning i på bagsiden af drevet, og sæt derefter den anden ende i en stikkontakt.

 **FORSIGTIG!** Hvis du vil undgå at beskadige drevet eller miste data, må du ikke flytte drevet, mens det startes.

 3. Tilslut det rette USB-/FireWire-kabel på bagsiden af drevet og på computeren. Kontroller, at strømafbryderen på bagsiden af harddisken er tændt (ON).

 **Mac-brugere:** Drevet skal installeres og vises på Macskrivebordet.

 **PC-brugere:** Din computer genkender ikke drevet før det er blevet omformateret. Se instruktioner herunder.

### Formatering af drevet til Windows

**FORSIGTIG!** Formatering af drevet sletter alle eksisterende data!

- 1. Åbn Windows Diskhåndtering (højreklik på **Dette computer**, vælg **Administrer**, og klik på **Diskhåndtering**).
- 2. **Hvis guiden Disk åbnes**, skal du klikke på **Næste**. Marker disken, og klik på **Næste** og derefter **Udfør**.

 **Hvis guiden ikke åbnes**, skal du finde drevet på den nederste liste. Søg efter en disk, der ikke viser et drevbogstav eller filsystem. Højreklik på drevnavnet, og vælg **Initialiser disk** (Windows XP) eller **Signaturskrivning** (Windows 2000), og klik derefter på OK.

- 3. Drevet vises nu som **Ikke-allokeret**, og bjælken bliver sort. Højreklik på den sorte linje, og vælg **Ny partition** (Windows XP) eller **Opret partition** (Windows 2000).
- 4. Når guiden Partition åbnes, skal du klikke på **Næste** på hvert skærmbillede for at vælge standardindstillingerne og formatere drev-NTFS.

**Bemærk!** Hvis du ønsker at bruge drevet med andre operativsystemer, skal du bruge det **Iomega FAT32 Formatter**-program, der findes på cd'en, til at ændre formatet til FAT32 (hvilket er nødvendigt for kompabilitet på tværs af platforme).

### Norsk

- 1. Plasser MiniMax-stasjonen på et stabilt underlag. **FORSIKTIG!** Iomega MiniMax-harddisken er konstruert for å plasseres **UNDER** Mac mini. Plasser aldri MiniMax-stasjonen på toppen av Mac mini.
- 2. Koble til den medfølgende strømforsyningen på baksiden av stasjonen, og deretter til en stikkontakt. **FORSIKTIG!** For å unngå skade på stasjonen eller tap av data må ikke stasjonen flyttes mens den er slått på.
- 3. Koble til den riktige USB/FireWire-kabelen på baksiden av stasjonen og datamaskinen. Kontroller at strømbryteren på baksiden av stasjonen er PÅ.

 **Mac-brukere:** Stasjonen skal nå aktiveres og vises på Mac-skrivebordet.

 **PC-brukere:** Datamaskinen vil ikke finne stasjonen før den er formatert på nytt. Se veiledningen nedenfor.

### Formatere stasjonen for Windows

**FORSIKTIG!** Alle eksisterende data blir slettet ved omformatering av stasjonen!

- 1. Åpne Windows Diskbehandling (høyreklikk på **Min datamaskin**, velg **Behandle** og klikk på **Diskbehandling**).
- 2. **Hvis diskveiviseren åpnes**, klikker du på **Neste**. Velg disken, klikk på **Neste** og deretter på **Fullfør**.

 **Hvis veiviseren ikke åpnes**, finner du frem stasjonen på den nedre listen. Se etter en disk som ikke har noen stasjonsbokstav eller filsystem. Høyreklikk på stasjonsnavnet og velg **Initialiser disk** (Windows XP) eller **Signer** (Windows 2000), og klikk på OK.

- 3. Nå vil stasjonen fremstå som **Utildelt**, og linjen vil være svart. Høyreklikk på den svarte linjen og velg **Ny partisjon** (Windows XP) eller **Opprett partisjon** (Windows 2000).
- 4. Når partisjonsveiviseren åpnes, klikker du på **Neste** på hvert skjermbilde for å velge standardalternativene og formatere stasjonen med NTFS.

**MERK:** Hvis du vil formatere stasjonen med andre operativsystemer, bruker du **Iomega FAT32 Formatter**, som finnes på CDen, til å endre formatet til FAT32 (som kreves for kompatibilitet med andre plattformer).

### Pika-asennus • Gyors telepítés

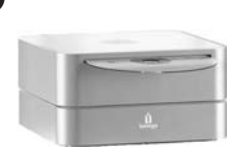

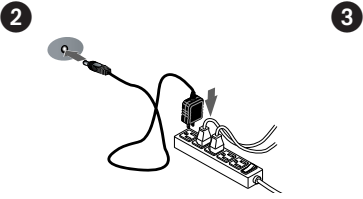

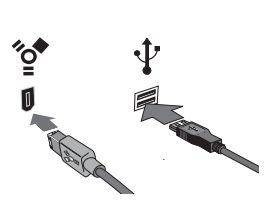

#### **Suomi**

-

- 1. Sijoita MiniMax-kiintolevy tasaiselle alustalle. **VAROITUS!** Iomega MiniMax -kiintolevyasema on suunniteltu sopimaan Mac mini -tietokoneen **ALLE**. Älä koskaan sijoita MiniMax-asemaa Mac minin päälle.
- 2. Kytke laitteen mukana toimitettu virtalähde aseman takaosaan ja pistorasiaan.

 **VAROITUS!** Älä irrota asemaa, kun sen virta on kytkettynä. Näin vältät aseman vaurioitumisen ja tietojen katoamisen.

 3. Kytke sopiva USB/Firewire-kaapeli aseman takana olevaan liitäntään ja tietokoneeseen. Varmista, että aseman takana oleva virtakytkin on ON-asennossa.

 **Macintosh-käyttäjät:** Aseman pitäisi asentua ja näkyä Mac-työpöydällä.

 **PC-käyttäjät:** Tietokone ei tunnista asemaa ennen kuin se on alustettu uudelleen. Katso seuraavat ohjeet.

### Levyn alustaminen Windows

**VAROITUS!** Aseman uudelleenalustus poistaa kaikki sillä olevat tiedot!

- 1. Avaa Windowsin levynhallinta (napsauta **Oma tietokone** –kuvakkeen päällä hiiren oikeaa painiketta, valitse **Hallitse** ja napsauta valintaa **Levynhallinta**.
- 2. **Jos ohjattutoiminto avautuu**, napsauta **Seuraava**. Valitse asema, napsauta valintaa **Seuraava** ja sen jälkeen **Valmis**.

 **Jos ohjattutoiminto ei avaudu**, etsi asema alemmasta luettelosta. Asemalla ei vielä ole tunnusta tai tiedostojärjestelmää. Napsauta aseman nimeä oikealla hiiren painikkeella, valitse **Alusta** ja sen jälkee **OK**.

- 3. Asema näkyy nyt **varaamattomana** tilana ja palkki on musta. Napsauta mustaa palkkia hiiren oikealla painikkeella, valitse **Uusi osio** (Windows XP) tai **Luo osio** (Windows 2000).
- 4. Kun Ohjattu osion luominen aukeaa, valitse oletusasetukset ja alusta NTFS-asema napsauttamalla **Seuraava** kussakin ruudussa.

**HUOMAUTUS:** Jos haluat käyttää asemaa muissa käyttöjärjestelmissä, muuta tiedostojärjestelmä CD-levyllä olevan **Iomega FAT32 Formatter** -ohjelman avulla muotoon FAT32 (käyttöjärjestelmäriippumaton).

### Magyar

- 1. A MiniMax meghajtót egy szilárd felületen helyezze el. **FIGYELEM!** Az Iomega MiniMax merevlemez úgy lett megtervezve, hogy illeszkedjen Mac mini **ALATT** történő használatához. Soha ne tegye a MiniMax meghajtót a Mac mini tetejére.
- 2. Csatlakoztassa a mellékelt tápegységet a meghajtó hátoldalához és egy hálózati csatlakozó aljzathoz.

 **FIGYELEM!** Ha a meghajtó feszültség alatt van, ne mozgassa a meghajtót a sérülés vagy adatvesztés elkerülése érdekében.

 3. Csatlakoztassa az USB/FireWire kábelt a meghajtó hátuljához és a számítógéphez. Ellenőrizze, hogy a meghajtó hátulján lévő kapcsológomb ON állásban van-e. **Mac felhasználók:** A meghajtót csatlakoztatni kell és megjelenik a Mac asztalán.

 **PC felhasználók:** A számítógép csak újraformázást követően ismeri fel a meghajtót. Lásd a lenti utasításokat.

### Meghajtó formázásához Windows

**FIGYELEM!** A meghajtó újraformázása töröl minden meglévő adatot!

- 1. Nyissa meg a Windows Lemezkezelés menütételt (jobb oldali gombbal kattintson a **Sajátgép** menüre, jelölje ki a **Kezelés** menüt és kattintson a **Lemezkezelés** menütételre).
- 2. **Ha megnyílik a Lemez varázsló**, kattintson a **Tovább** gombra. Jelölje ki a lemezt és kattintson a **Tovább**, majd a **Befejezés** gombra.

 **Ha nem nyílik meg a Varázsló**, az alsó listán keresse meg a meghajtót. Keressen olyan lemezt, mely nem jeleníti meg egy meghajtó betűjelét vagy fájlrendszert. Jobb oldali gombbal kattintson a meghajtó nevére és jelölje ki a **Lemez inicializálása** (Windows XP) vagy **Aláírás írása** (Windows 2000) menütételt, majd kattintson az OK gombra.

- 3. **Nem lefoglalt** jelzéssel jelenik meg a meghajtó, és fekete színűre változik a sor. Jobb oldali gombbal kattintson a fekete sorra és jelölje ki az **Új partíció** (Windows XP) vagy **Partíció létrehozása** (Windows 2000) beállítást.
- 4. A Partíció varázsló megjelenésekor kattintson a **Tovább** gombra minden képernyőn az alapértelmezett beállítások kijelöléséhez és a meghajtó NTFS fájlrendszerrel való formázásához.

**MEGJEGYZÉS:** Ha más operációs rendszerekkel akarja használni a meghajtót, a formátum FAT32 formátumra változtatásához használja a CD-n lévő **Iomega FAT32 Formatter** programot.

### **Rychlá instalace • Skrócona instrukcja insalacji**

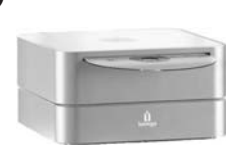

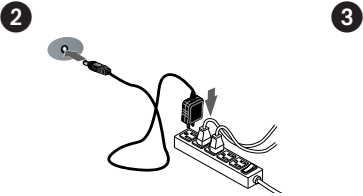

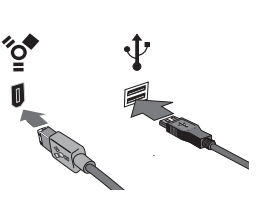

### Čeština

-

- 1. Umístěte jednotku MiniMax na pevný povrch. **UPOZORNĚNÍ!** Jednotka pevného disku Iomega® MiniMax™ je určena pro umístění **POD** zařízení Mac® mini. Jednotku MiniMax nikdy neumísťuje na zařízení Mac mini.
- 2. Připojte přiložený kabel napájení do konektoru v zadní části disku a do elektrické zásuvky.

 **UPOZORNĚNÍ!** Nepřemísťujte jednotku, je-li napájena, aby nedošlo k jejímu poškození nebo ke ztrátě dat.

 3. Připojte příslušný kabel USB/FireWire k zadní části jednotky a počítače. Vypínač napájení na zadní straně pevného disku musí být v poloze ON (zapnuto). **Systém Mac:** Jednotka by se měla nainstalovat a zobrazit na ploše systému Mac.

 **Uživatelé PC:** Váš počítač jednotku nerozpozná dříve, než bude znovu naformátována. Viz pokyny níže.

### **Formátování pro systém** Windows

**UPOZORNĚNÍ!** Změna formátu jednotky smaže veškerá stávající data!

- 1. Otevřete nástroj Správce disků systému Windows (klepněte pravým tlačítkem myši na položku **Tento počítač**, klepněte na příkaz **Spravovat** a vyberte položku **Správa disků**).
- 2. **Pokud se otevře Průvodce diskem**, klepněte na tlačítko **Další**. Vyberte disk, klepněte na tlačítko **Další** a potom na tlačítko **Dokončit**.

 **Pokud se Průvodce neotevře**, vyhledejte jednotku v seznamu uvedeném dole. Vyhledejte disk, který neuvádí písmeno jednotky nebo systém souborů. Klepněte pravým tlačítkem myši na název jednotky a klepněte na příkaz **Inicializace disku** (systém Windows XP) nebo **Podepsat** (Windows 2000). Potom klepněte na tlačítko OK.

- 3. Jednotka se nyní bude zobrazovat jako **nerozdělená** a panel se bude zobrazovat černě. Klepněte pravým tlačítkem myši na černý panel a vyberte příkaz **Nový oddíl** (systém Windows XP) nebo **Vytvořit oddíl** (systém Windows 2000).
- 4. Jakmile se otevře Průvodce oddílem, na každé obrazovce stiskněte tlačítko **Další**, abyste vybrali výchozí možnosti a zformátovali jednotku NTFS.

**POZNÁMKA:** Chcete-li jednotku používat v jiných operačních systémech, změňte pomocí nástroje **Iomega FAT32 Formatter** umístěném na disku CD formát na FAT32 (nutný pro kompatibilitu mezi platformami).

### Polski

- 1. Umieść dysk MiniMax na stabilnej powierzchni. **OSTROŻNIE!** Dysk twardy Iomega MiniMax jest przeznaczony do instalacji **POD** komputerem Mac Mini. Nigdy nie należy umieszczać dysku MiniMax na komputerze Mac Mini.
- 2. Podłącz dostarczony zasilacz do gniazda z tyłu dysku oraz do gniazda zasilania.

 **OSTROŻNIE!** Aby uniknąć uszkodzenia dysku lub utraty danych, włączonego urządzenia nie należy przenosić.

 3. Podłącz odpowiedni kabel USB/Firewire do złącza zlokalizowanego z tyłu napędu oraz do złącza komputera. Dopilnuj ustawienia przełącznika zasilania z tyłu napędu w pozycji ON (wł.).

```
 Użytkownicy komputerów Macintosh: Dysk powinien być 
zainstalowany i widoczny na pulpicie komputera Macintosh.
```
 Użytkownicy komputerów PC: Twój komputer nie rozpozna napędu do momentu jego ponownego sformatowania. Patrz: poniższe instrukcje.

### **Formatowanie w systemie** Windows

**OSTROŻNIE!** Ponowne formatowanie dysku powoduje usunięcie wszystkich istniejących danych!

- 1. Otwórz okno Zarządzanie dyskami w systemie Windows (kliknij prawym przyciskiem myszy ikonę **Mój komputer**, wybierz polecenie **Zarządzaj**, a następnie kliknij ikonę **Zarządzanie dyskami**).
- 2. **Jeśli zostanie uruchomiony Kreator dysku**, kliknij przycisk **Dalej**. Wybierz dysk, a następnie kliknij kolejno przyciski **Dalej** i **Zakończ**.

 **Jeśli kreator nie zostanie uruchomiony**, znajdź dysk na liście wyświetlanej niżej. Dyskowi temu nie jest przypisana litera i nie jest on sformatowany za pomocą żadnego systemu plików. Kliknij prawym przyciskiem myszy nazwę dysku i wybierz polecenie **Zainicjuj dysk** (Windows XP) lub **Zapisywanie podpisu** (Windows 2000), a następnie kliknij przycisk **OK**.

- 3. Dysl będzie teraz wyświetlany jako **Nieprzydzielony**, a pasek będzie czarny. Kliknij prawym przyciskiem myszy czarny pasek i wybierz polecenie **Nowa partycja** (Windows XP) lub **Utwórz partycję** (Windows 2000).
- 4. Po otwarciu kreatora partycji Partition Wizard, kliknij przycisk **Dalej** na każdym ekranie, żeby wybrać opcje domyślne i sformatować napęd w systemie NTFS.

**UWAGA:** Aby korzystać z dysku w innych systemach operacyjnych, należy użyć narzędzia **Iomega FAT32 Formatter** znajdującego się na płycie CD. Za jego pomocą można zmienić format na FAT32.

### **Быстрая установка • Γρήγορη εγκατάσταση**

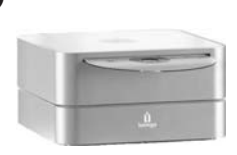

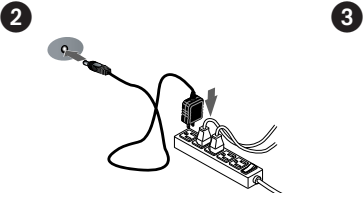

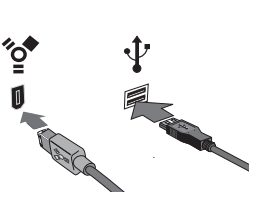

### **Русский**

-

- 1. Разместите диск MiniMax на устойчивой поверхности. **ВНИМАНИЕ!** Жесткий диск Iomega® MiniMax™ должен располагаться **ПОД** устройством Mac® mini. Никогда не размещайте дисковод MiniMax над Mac mini.
- 2. Подключите прилагаемый кабель питания к разъему на задней панели диска и в электророзетку. **ВНИМАНИЕ!** Не перемещайте дисковод, если к

нему подключено питание, чтобы избежать его повреждения или потери данных.

 3. Подключите соответствующий кабель USB/FireWire к разъему на задней панели дисковода и к компьютеру. Убедитесь, что выключатель питания на задней панели диска включен.

 **Для пользователей Mac:** Диск должен устанавливаться и отображаться на рабочем столе Mac.

 **Для пользователей ПК:** Компьютер не будет распознавать диск до тех пор, пока диск не будет переформатирован. См. инструкции ниже.

### **Форматирование диска для Windows**

**ВНИМАНИЕ!** При повторном форматировании диска все имеющиеся на нем данные будут уничтожены!

- 1. Откройте раздел «Управление дисками» (щелкните правой кнопкой мыши значок «**Мой компьютер**», выберите «**Управление**», а затем щелкните «**Управление дисками**»).
- 2. **Если откроется мастер диска**, нажмите кнопку «**Далее**». Выберите диск, нажмите кнопку «**Далее**», а затем «**Готово**».

 **Если мастер не открылся**, найдите диск в приведенном ниже списке. Найдите диск, для которого не отображает буква диска или файловая система. Щелкните правой кнопкой мыши по названию диска и выберите «**Инициализация диска**» для Windows XP или «**Записать подпись**» (Write Signature) для Windows 2000, а затем нажмите кнопку «**OK**».

- 3. Диск теперь будет отображаться как «**Нераспределенный**» и полоса будет черной. Щелкните правой кнопкой мыши по черной полосе и выберите «**Создать раздел**» (New Partition) для Windows XP или «**Создать раздел**» (Create Partition) для Windows 2000.
- 4. Когда откроется мастер создания разделов, нажимайте «**Далее**» в каждом окне для выбора параметров по умолчанию и форматирования диска NTFS.

#### Ελληνικά

 1. Τοποθετήστε το δίσκο MiniMax σε μια σταθερή επιφάνεια.

 **ΠΡΟΣΟΧΗ!** Ο σκληρός δίσκος Iomega MiniMax έχει σχεδιαστεί για να τοποθετείται **ΚΑΤΩ** από το Mac mini. Ποτέ μην τοποθετείτε το δίσκο MiniMax επάνω στο Mac mini.

 2. Συνδέστε το τροφοδοτικό που συνοδεύει το δίσκο στο πίσω μέρος του και σε μια πρίζα ηλεκτρικού.

 **ΠΡΟΣΟΧΗ!** Μην μετακινείτε το δίσκο όταν ξεκινά η τροφοδοσία του, για να μην προκληθεί ζημιά ή απώλεια δεδομένων.

 3. Συνδέστε το κατάλληλο καλώδιο USB/FireWire στο πίσω μέρος της συσκευής και στον υπολογιστή. Βεβαιωθείτε ότι ο διακόπτης τροφοδοσίας στο πίσω μέρος της συσκευής αναμμένος.

 **Χρήστες Mac:** Ο δίσκος πρέπει να μονταριστεί και να εμφανιστεί στο γραφείο του Mac.

 **Χρήστες PC:** Ο υπολογιστής σας δεν θα αναγνωρίσει τον δίσκο έως ότου διαμορφωθεί εκ νέου. Δείτε τις οδηγίες που ακολουθούν.

### **Διαμόρφωση του δίσκου για** Windows

**ΠΡΟΣΟΧΗ!** Με την επανάληψη διαμόρφωσης του δίσκου θα χαθούν όλα τα υπάρχοντα δεδομένα!

- 1. Ανοίξτε τη Διαχείριση Δίσκων των Windows (κάντε δεξιό κλικ στην επιλογή **Ο Υπολογιστής μου**, επιλέξτε **Διαχείριση** και κάντε κλικ στην επιλογή **Διαχείριση Δίσκων**).
- 2. **Εάν ανοίξει ο Οδηγός δίσκων**, κάντε κλικ στο κουμπί **Επόμενο**. Επιλέξτε το δίσκο, κάντε κλικ στο κουμπί **Επόμενο** και, στη συνέχεια, στο κουμπί **Τέλος**.

 **Εάν δεν ανοίξει ο οδηγός**, εντοπίστε το δίσκο στην κάτω λίστα. Αναζητήστε ένα δίσκο για τον οποίο δεν εμφανίζεται γράμμα μονάδας δίσκου ή σύστημα αρχείων. Κάντε δεξιό κλικ στο όνομα της μονάδας δίσκου και επιλέξτε **Προετοιμασία δίσκου** (Windows XP) ή **Εγγραφή υπογραφής** (Windows 2000) και, στη συνέχεια, OK.

- 3. Η μονάδα δίσκου θα εμφανιστεί τώρα με την ένδειξη **Δεν έχει εκχωρηθεί** και η γραμμή θα είναι μαύρη. Κάντε δεξιό κλικ επάνω στη μαύρη γραμμή και επιλέξτε **Νέο διαμέρισμα** (Windows XP) ή **Δημιουργία διαμερίσματος** (Windows 2000).
- 4. Όταν ανοίξει ο οδηγός διαμερισμάτων (Partition Wizard) κάντε κλικ στο κουμπί **Επόμενο** σε κάθε οθόνη, για να επιλέξετε τις προεπιλογές και να γίνει διαμόρφωση NTFS του δίσκου.

**Hızlı Kurulum •** 

 $\begin{matrix} \textcircled{\small{3}} & \textcircled{\small{4}} \end{matrix}$ 

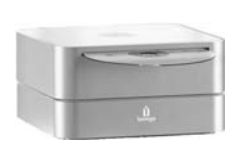

### **Türkçe**

 $\mathbf{1}$ 

 1. MiniMax sürücüsünü sabit bir yüzeyin üzerine yerleştirin.

 **DİKKAT!** Iomega® MiniMax™ sabit sürücüsü Mac® mini'nin **ALTINA** yerleşecek şekilde tasarlanmıştır. MiniMax sürücüsünü asla Mac mini'nin üstüne yerleştirmeyin.

 2. Verilen güç kaynağını önce sürücünün arkasına ve sonrada prize bağlayın.

 **DİKKAT!** Sürücünün zarar görmesini veya veri kaybını önlemek için, çalıştırıldığında sürücüyü hareket ettirmeyin.

 3. İlgili USB/FireWire kablosunu sürücünün ve bilgisayarınızın arkasına takın. Sürücünün arkasındaki güç düğmesinin AÇIK olduğundan emin olun.

 **Mac Kullanıcıları:** Sürücü, Mac Masaüstü üzerine tanıtılmalı ve Masaüstünde görünmelidir.

 **PC Kullanıcıları:** Bilgisayarınız, yeniden biçimlendirilene kadar sürücünüzü tanımayacaktır. Aşağıdaki talimatlara bakın.

### Sürücünün Windows için Biçimlendirilmesi

**DİKKAT!** Sürücünün tekrar biçimlendirilmesi içindeki tüm verilerin silinmesine neden olur!

- 1. Windows Disk Yönetimini açın (**Bilgisayarım**'a sağ tıklayın, **Yönet** sekmesini seçin ve **Disk Yönetimi** seçeneğine tıklayın.
- 2. **Windows Vista Kullanıcıları:** Bölümleme stili olarak Ana Önyükleme seçin ve Tamam'a tıklayın.

### **Windows XP/2000 Kullanıcıları:**

**Disk Sihirbazı açılırsa, İleri** seçeneğine tıklayın. Diski seçin, **İleri** seçeneğine tıklayın, sonra **Bitir**'e tıklayın.

 **Sihirbaz açılmazsa,** sürücüyü alttaki listeden seçin. Sürücü harfi görünmeyen veya dosya sistemi göstermeyen bir disk arayın. Sürücü adı üzerine sağ tıklayın ve **Disk Başlat** (Windows XP) veya **İmza Yaz** (Windows 2000) seçeneğini seçin, sonra **Tamam**'a tıklayın.

- 3. Sürücü şimdi **Bölümlenmemiş** olarak görünecektir ve çubuk siyah renkte olacaktır. Siyah çubuk üzerine sağ tıklatın ve **Yeni Basit Birim** (Windows Vista), Yeni Bölüm (Windows XP) veya **Bölüm Oluştur** (Windows 2000) seçeneğini seçin.
- 4. Sihirbaz açıldığında varsayılan ayarları seçmek ve sürücüyü NTFS olarak biçimlendirmek için her ekranda **İleri**'ye tıklayın.

۱. ضع محرك أقراص MiniMax فوق سطح مستو. تنبيه! القرص الصلب MiniMax من Iomega مصمم للعمل تحت نظام أجهزة Mac mini. لا تضع محرك أقراص MiniMax فوق جهاز Mac mini.

″o′

- ٢. قم بتوصيل وصلة الطاقة المرفقة بمؤخرة محرك الأقراص ومأخذ طاقة. تنبيه! لا تقم بتحريك محرك الأقراص أثناء تشغيله؛ وذلك لتفادي تلف محرك الأقراص أو فقد البيانات.
- ٣. قم بتوصيل كبل USB/ FireWire الملائم بمؤخرة محرك الأقراص وجهاز الكمبيوتر. وتأكد من ضبط مفتاح التشغيل الموجود بمؤخرة محرك الأقراص على ON. بالنسبة لمستخدمي أجهزة Mac: بجب تركيب محرك الأقراص وظهوره على سطح مكتب جهاز Mac. بالنسبة لمستخدمي أجهزة الكمبيوتر: لن يتعرف جهاز الكمبيوتر على محرك الأقراص حتى تتم إعادة تهيئته. انظر الارشادات الواردة أدناه.

تهيئة محرك الأقراص لنظام التشغيل Windows تنبيه! ستؤدي إعادة تهيئة محرك الأقراص إلى مسح جميع السانات الموجودة!

- ١. افتح Disk Management]/إدارة الأقراص] الخاصة بنظام التشغيل Windows (انقر بزر الماوس الأيمن فوق /My Computer] جهاز الكمبيوتر]، ثم اختر [Manage/ إدارة]، وانقر فوق [Disk Management/إدارة الأقراص]).
	- ٢. إذا تم فتح معالج الأقراص، فانقر فوق [Next/التالي]. اختر القرص، ثم انقر فوق [Next/التالي]، ثم [Finish/ انفاءاً. وإذا لم يتم فتح المعالج، فحدد مكان محرك الأقراص في القائمة الموجودة في الأسفل. ابحث عن قرص لا تُظهر حرف محرك أقراص أو نظام ملفات. انقر بزر الماوس الأيمن فوق اسم محرك الأقراص، واختر [-Ini tialize Disk/تهيئة القرص] (نظام التشغيل Windows XP) او [Write Signature/كتابة توقيع] (نظام التشغيل Windows 2000)، ثم انقر فوق [OK/موافق].
- ۳. سيظهر محرك الأقراص الآن على أنه [Unallocated/غير مخصص] وسيظهر الشريط باللون الأسود. انقر بزر الماوس الأيمن فوق هذا الشريط الأسود، واختر [New Partition)قسم جديد] (نظام التشغيل Windows XP) أو Win-\lRC1]\*Mc \_AW\*CcCreate Partition -dows
- ٤. عند فتح معالج الأقسام، انقر فوق [Next/التالي] في كل شاشة لاختيار الخيارات الافتراضية وتهيئة محرك الأقراص بنظام NTFS.

### Using Your Drive

### **Drive Placement and Venting**

The MiniMax drive is designed to fit UNDER the Mac $^{\circledR}$  mini. This allows the MiniMax drive proper ventilation, and doesn't interfere with the optical drive or the wireless signal on the Mac mini. Do NOT block the vents at the back of the MiniMax drive.

### **Disconnecting the Drive**

**CAUTION!** To prevent data loss, do not disconnect the drive during data transfer (drive activity light flashing). Always use the safe removal procedure for your operating system when disconnecting the drive.

### **Using the Hub Connections on the MiniMax Drive**

The MiniMax drive includes a 3-port USB 2.0 hub and a 3-port FireWire hub, which allows you to connect other devices to the computer via the MiniMax drive. Make sure the interface cable for the hub you want to use is connected to the computer (you can connect both interface cables if desired). Note that the drive will use the first interface connection for data transfers to and from the computer. Follow the instructions below if you want to change the interface connection used by the drive.

### **Changing the Interface Connection Used by the MiniMax Drive**

- 1. Save files and close all folders and applications on the drive to avoid losing data.
- 2. Use the safe removal procedure for your operating system to unmount the drive.
- 3. Disconnect the interface cables from the back of the drive.
- 4. Power down the drive.
- 5. Re-connect the drive to the computer using only the interface connection you want the drive to use.
- 6. Turn on power to the drive.
- 7. Re-connect the other interface cable to enable the hub/pass-through capability on that interface.

### **Backing Up with Your Drive**

Iomega recommends periodic system backups and more frequent data backups to ensure that your critical data is always protected. The frequency of your backup should depend on the importance of your data. To protect your data, you can simply drag and drop copies of your critical files onto the drive, or you can use backup software to schedule regular backups.

**CAUTION!** Any data storage device can fail. Always keep at least two copies on different disks for all critical data files.

#### **Time Machine Compatibility**

The MiniMax Hard Drive ships formatted HFS+ and is compatible with Time Machine (available in Mac OS X version 10.5).

### Troubleshooting

#### **Drive does not appear in My Computer or Windows Explorer or on the Mac Desktop**

**PC Users:** Make sure the drive is formatted for use with Windows. Refer to the instructions on page 2.

- Try rebooting your computer.
- Check all connections.
- Make sure the drive is receiving power (check if the status light is on). Make sure the power switch is on.
- Make sure you are using the USB or FireWire cable that came with the drive.
- Try disconnecting and reconnecting the drive using a single interface cable (USB or FireWire). Turn off power to the drive after disconnecting the drive, then turn the drive back on after reconnecting. You can connect the second interface cable after the drive is recognized.
- **Mac Users:** Open Finder Preferences and make sure the box for **External Disks** (or **Hard Disks**) is checked.

If the drive is still not detected, please visit the Support area on **www.iomega.com**.

#### **PC will not start up**

If your PC will not start up when the MiniMax drive is connected, there is probably a conflict with the computer. To work around this problem, power off the drive when starting the computer. Power on the drive after the computer finishes starting up.

### Complete User's Manual

A complete user's manual in HTML format is available on the Support area on **www.iomega.com**.

### Utilisation du lecteur

### **Positionnement du lecteur et ventilation**

Le lecteur MiniMax est conçu pour s'adapter **SOUS** le Mac mini. Cela permet d'assurer une bonne ventilation du lecteur MiniMax et n'interfère pas avec le lecteur optique ou le signal sans fil du Mac mini. Ne bloquez PAS les prises d'air situées à l'arrière du lecteur MiniMax.

#### **Déconnexion du lecteur**

**ATTENTION !** Pour éviter toute perte de données, ne déconnectez pas le lecteur pendant un transfert de données (voyant d'activité du lecteur clignotant). Utilisez toujours la procédure de retrait sécurisée de votre système d'exploitation lors de la déconnexion du lecteur.

#### **Utilisation des connexions du concentrateur sur le disque dur MiniMax**

Le disque dur MiniMax comprend un concentrateur USB 2.0 à 3 ports et un concentrateur FireWire à 3 ports qui vous permettent de connecter d'autres périphériques à l'ordinateur via le disque dur MiniMax. Assurez-vous que le câble d'interface du concentrateur que vous souhaitez utiliser est connecté à l'ordinateur (vous pouvez connecter les deux câbles d'interface si vous le souhaitez). Veuillez noter que le disque utilise la première connexion d'interface pour les transferts de données depuis et vers l'ordinateur. Pour obtenir de plus amples informations sur l'utilisation des concentrateurs, consultez le Guide de l'utilisateur complet disponible dans la section Support à l'adresse **www.iomega.com**.

### **Sauvegarde sur le lecteur**

Iomega recommande d'effectuer des sauvegardes régulières du système et des sauvegardes fréquentes de données pour assurer la protection permanente de vos données les plus importantes. La périodicité des sauvegardes dépend directement de l'importance des données à sauvegarder. Pour protéger vos données, copiez vos fichiers les plus importants sur le disque par simple glisser-déplacer ou utilisez le logiciel de sauvegarde pour programmer des sauvegardes régulières.

**ATTENTION !** Tout périphérique de stockage peut être défectueux. Conservez toujours deux copies minimum sur des disques différents pour tous vos fichiers de données importants !

### **Compatibilité Time Machine**

Tous les disques Iomega au format HFS+ sont compatibles avec Time Machine (disponible sous Mac OS X, version 10.5).

### Dépannage

### **Le lecteur n'apparaît pas dans le Poste de travail, l'Explorateur Windows ou sur le bureau du Mac.**

**Utilisateurs PC :** assurez-vous que le disque dur est formaté sous Windows. Consultez les instructions à la page 2.

- Redémarrez votre ordinateur.
- Vérifiez toutes les connexions.
- Assurez-vous que le lecteur est connecté à l'alimentation (vérifiez que le voyant d'état est allumé). Vérifiez que l'interrupteur d'alimentation à l'arrière du lecteur est sur ON.
- Assurez-vous que vous utilisez le câble USB ou FireWire fourni avec le lecteur.
- Essayez de déconnecter et de reconnecter le disque dur à l'aide d'un seul câble d'interface (USB ou FireWire). Eteignez l'alimentation après avoir déconnecté le disque, puis rallumez le disque après l'avoir reconnecté. Vous pouvez connecter le second câble d'interface une fois que le disque est reconnu.
- **Utilisateurs Mac :** ouvrez les préférences du Finder et assurez-vous que la case **Disques externes** (ou **Disques durs**) est cochée.

Si le disque n'est toujours pas détecté, consultez la section Support sur le site **www.iomega.com**.

#### **L'ordinateur ne démarre pas**

Si votre ordinateur ne démarre pas lorsque le disque MiniMax est connecté, il existe très certainement un conflit avec l'ordinateur. Afin de résoudre ce problème, éteignez le disque lorsque vous démarrez l'ordinateur. Allumez le disque après avoir démarré l'ordinateur.

### Guide complet de l'utilisateur

Un guide de l'utilisateur complet est disponible au format HTML dans la section Support du site **www.iomega.com**.

### Verwenden des Laufwerks

### **Aufstellung des Laufwerks und Belüftung**

Das Iomega MiniMax-Laufwerk ist so konstruiert, dass es **UNTER** den Mac mini passt. Dadurch kann das MiniMax-Laufwerk optimal belüftet werden, außerdem werden dadurch Konflikte mit dem optischen Laufwerk oder den Funksignalen der Mac mini verhindert. Versperren Sie NICHT die Lüftungsöffnungen an der Geräterückseite.

### **Trennen des Laufwerks vom System**

**ACHTUNG!** Um Datenverluste zu vermeiden, trennen Sie das Laufwerk während der Datenübertragung nicht vom Computer (Kontrolllämpchen am Laufwerk blinkt). Zum Abklemmen des Laufwerks sollten Sie immer die Option zum sicheren Entfernen der Hardware wählen.

### **Verwenden der Hub-Anschlüsse am MiniMax-Laufwerk**

Das MiniMax-Laufwerk verfügt über einen USB 2.0-Hub und einen FireWire-Hub mit jeweils drei Anschlüssen, über die Sie andere Geräte an Ihren Computer anschließen können. Vergewissern Sie sich, dass das Schnittstellenkabel für den Hub, den Sie verwenden möchten, an den Computer angeschlossen ist (beide Kabel können bei Bedarf gleichzeitig verwendet werden). Beachten Sie, dass das Laufwerk automatisch die erste Schnittstellenverbindung für Datenübertragungen zum und vom Computer verwendet. Weitere Informationen über die Verwendung der Hubs finden Sie im vollständigen Benutzerhandbuch im Bereich "Support" unter www.iomega.com.

### **Mit dem Iomega Laufwerk auf Nummer Sicher**

Es empfiehlt sich, das System regelmäßig und die Daten noch häufiger zu sichern, um den ständigen Schutz Ihrer wichtigen Daten zu gewährleisten. Wie oft Sie eine Sicherung vornehmen, hängt jeweils von der Wichtigkeit Ihrer Daten ab. Sie können die Daten auf einfache Weise sichern, indem Sie Kopien derselben durch Ziehen und Ablegen auf das Laufwerk kopieren. Alternativ dazu bietet die Sicherungssoftware die Möglichkeit, eine regelmäßige Sicherung zu planen.

**VORSICHT!** Bei jedem Datenspeichergerät können Defekte auftreten. Achten Sie bei allen wichtigen Datendateien darauf, dass Sie stets über mindestens zwei Kopien auf verschiedenen Datenträgern verfügen.

### **Kompatibilität mit Time Machine**

Alle auf HFS+ formatierten Iomega-Laufwerke sind mit Time Machine (verfügbar in Mac OS X, Version 10.5) kompatibel.

### Fehlerbehebung

### **Laufwerk wird nicht im Arbeitsplatz, dem Windows Explorer oder auf dem Mac-Desktop angezeigt**

**PC-Benutzer:** Vergewissern Sie sich, dass das Laufwerk für den Gebrauch mit Windows formatiert ist. Lesen Sie hierzu die Anweisungen auf Seite 3.

- Führen Sie probeweise einen Neustart des Rechners durch.
- Überprüfen Sie alle Verbindungen.
- Kontrollieren Sie anhand der Aktivitätslampe vorne auf dem Laufwerk, ob das Laufwerk mit Strom versorgt wird. Vérifiez que l'interrupteur d'alimentation à l'arrière du lecteur est sur ON.
- Achten Sie darauf, dass Sie das mit dem Laufwerk gelieferte USB- oder FireWire-Kabel verwenden.
- Versuchen Sie, das Laufwerk zu trennen und mit Hilfe nur eines Schnittstellenkabels (USB oder FireWire) erneut anzuschließen. Trennen Sie die Stromversorgung zum Laufwerk, nachdem Sie dieses vom Computer getrennt haben. Schalten Sie das Laufwerk erneut ein, nachdem Sie es wieder an den Computer angeschlossen haben. Sie können das zweite Schnittstellenkabel anschließen, nachdem das Laufwerk erkannt wurde.
- **Mac-Benutzer:** Öffnen Sie die Finder Einstellungen und vergewissern Sie sich, dass das Kontrollkästchen für **Externe Laufwerke** (oder **Festplatten**) aktiviert ist.

Wenn das Laufwerk immer noch nicht erkannt wird, rufen Sie den Bereich "Support" von www.iomega.com auf.

### **Der PC lässt sich nicht starten**

Falls sich Ihr PC nicht starten lässt, wenn das MiniMax-Laufwerk angeschlossen ist, besteht möglicherweise ein Konflikt mit dem Computer. Sie können dieses Problem umgehen, indem Sie das Laufwerk beim Starten des Computers ausschalten. Nach dem Starten des Computers schalten Sie das Laufwerk ein.

### Benutzerhandbuch (vollständig)

Im Bereich "Support" unter www.iomega.com steht Ihnen ein vollständiges Benutzerhandbuch im HTML-Format zur Verfügung.

### Uso dell'unità

### **Collocazione e ventilazione dell'unità**

L'unità MiniMax è stata progettata per essere collocata **SOTTO** il Mac mini. Questa collocazione consente una corretta ventilazione dell'unità MiniMax senza creare interferenze con l'unità ottica o il segnale wireless sul Mac mini. NON bloccare le aperture situate sul retro dell'unità MiniMax.

### **Scollegamento dell'unità**

**ATTENZIONE!** Per evitare che si verifichino perdite di dati, non scollegare l'unità durante il trasferimento di informazioni (spia di attività dell'unità lampeggiante). Quando si scollega l'unità, usare sempre la procedura di rimozione sicura specifica per il sistema operativo usato.

#### **Uso delle connessioni Hub sull'unità MiniMax**

L'unità MiniMax include un hub USB 2.0 a 3 porte e un hub FireWire a 3 porte, che consentono di collegare altre periferiche al computer tramite l'unità MiniMax. Verificare che l'hub che si intende utilizzare sia collegato al computer (se necessario, è possibile collegare entrambi i cavi di interfaccia). L'unità utilizza la prima connessione di interfaccia per i trasferimenti di dati diretti al computer e provenienti da esso. Per maggiori informazioni sull'uso degli hub, consultare il Manuale dell'utente disponibile nell'area Assistenza all'indirizzo **www.iomega.com**.

### **Esecuzione di backup con l'unità**

Iomega consiglia di eseguire backup di sistema periodici e backup di dati più frequenti per garantire che i dati essenziali siano sempre protetti. La frequenza dei backup varia in base all'importanza dei dati da memorizzare. Per proteggere i dati, è sufficiente selezionare e trascinare copie dei dati più importanti sull'unità, oppure utilizzare il software incluso per pianificare l'esecuzione di backup a intervalli regolari.

**ATTENZIONE!** Tutti i dispositivi per la memorizzazione di dati possono guastarsi. Conservare sempre almeno due copie dei file contenenti informazioni di importanza critica su diversi dischi!

### **Compatibilità con Time Machine**

Tutte le unità Iomega con formattazione HFS+ sono compatibili con Time Machine (disponibile in Mac OS X, versione 10.5.

### Risoluzione dei problemi

### **L'unità non compare in Risorse del computer, in Gestione risorse o sulla Scrivania Mac.**

**Utenti PC:** assicurarsi che l'unità sia formattata per l'utilizzo con Windows. Fare riferimento alle istruzioni a pagina 3.

- Provare a riavviare il computer.
- Controllare i collegamenti.
- Assicurarsi che l'unità sia opportunamente alimentata (controllare che la spia di stato sia accesa). Assicurarsi che l'interruttore di accensione situato sul retro dell'unità sia su ON.
- Assicurarsi di utilizzare il cavo USB o FireWire fornito in dotazione con l'unità.
- Provare a scollegare e ricollegare l'unità utilizzando un solo cavo di interfaccia (USB o FireWire). Spegnere l'unità dopo averla scollegata, quindi ricollegarla e riaccenderla. Un volta che l'unità è stata riconosciuta, è possibile collegare il secondo cavo di interfaccia.
- **Utenti Mac:** aprire Preferenze Finder e verificare che la casella **Dischi esterni** (o **Dischi rigidi**) sia selezionata.

Se l'unità continua a non essere rilevata, visitare l'area Assistenza all'indirizzo **www.iomega.com**.

#### **Il computer non si avvia**

Se il PC non si avvia quando l'unità MiniMax è collegata, è possibile che esista un conflitto tra l'unità e il computer. Per risolvere il problema, spegnere l'unità quando si accende il computer. Accendere l'unità dopo l'avvio del computer.

### Manuale completo dell'utente

Il manuale completo dell'utente è disponibile nell'area Assistenza all'indirizzo **www.iomega.com**.

### Uso de la unidad

### **Ubicación de la unidad y ventilación**

El disco duro MiniMax está diseñado para ubicarse **DEBAJO** de Mac Mini. De esta forma se propicia la correcta ventilación de la unidad MiniMax y no se causan interferencias con la unidad óptica ni la señal inalámbrica en el Mac Mini. NO bloquee los dispositivos de ventilación ubicados en la parte posterior de la unidad MiniMax.

#### **Desconexión de la unidad**

**¡PRECAUCIÓN!** Para impedir la pérdida de datos, no desconecte la unidad durante el proceso de transferencia de datos (la luz de actividad de la unidad parpadea). Utilice siempre un procedimiento de desconexión seguro para su sistema operativo al desconectar la unidad.

### **Uso de las conexiones de concentrador en la unidad MiniMax**

La unidad MiniMax incluye un concentrador USB 2.0 de tres puertos y un concentrador FireWire de 3 puertos, que le permite conectar otros dispositivos al ordenador a través de la unidad MiniMax. Asegúrese de que el cable de interfaz del concentrador que desea utilizar está conectado al ordenador (puede conectar ambos cables de interfaz si lo desea). Tenga en cuenta que la unidad utilizará la primera conexión de interfaz para las transferencias de datos entre el ordenador y la unidad. Para obtener más información sobre el uso de los concentradores, consulte el manual del usuario completo disponible en el área de asistencia y descargas del sitio **www.iomega.com**.

### **Realizar copias de seguridad con su unidad**

Iomega recomienda realizar con periodicidad copias de seguridad del sistema y copias de seguridad más frecuentes de los datos para garantizar que los datos importantes estén siempre protegidos. La frecuencia de las copias de seguridad dependerá de la importancia de los datos. Para proteger los datos, no tiene más que arrastrar y soltar copias de los archivos importantes en la unidad o utilizar el software de copia de seguridad para programar copias de seguridad regulares.

**PRECAUCIÓN:** Cualquier dispositivo de almacenamiento de datos puede fallar. ¡Mantenga siempre al menos dos copias en discos diferentes de todos los archivos de datos más importantes!

### **Compatibilidad con Time Machine**

Todas las unidades Iomega con formato HFS+ son compatibles con Time Machine (disponible en Mac OS X, versión 10.5.

### Solución de problemas

### **La unidad no aparece en Mi PC, el Explorador de Windows o en el escritorio de Mac.**

**Usuarios de PC:** Compruebe que la unidad está formateada para su uso en Windows. Consulte las instrucciones de la página 4.

- Pruebe a reiniciar el ordenador.
- Compruebe todas las conexiones.
- Asegúrese de que la unidad recibe alimentación (compruebe si la luz de estado está encendida). Asegúrese de que el interruptor de encendido de la parte posterior de la unidad está en ON.
- Asegúrese de que está utilizando el cable USB o FireWire que se incluye con la unidad.
- Pruebe a desconectar y volver a conectar la unidad utilizando sólo un cable de interfaz (USB o FireWire). Apague la alimentación de la unidad después de desconectar la unidad, y vuelva a encender la unidad después de reconectarla. Puede conectar el segundo cable de interfaz después de que se reconozca la unidad.
- **Usuarios de Mac:** Abra las preferencias de Finder y asegúrese de que la casilla **Discos externos** (o **Discos duros**) está marcada.

Si aún no se detecta la unidad, visite el área de asistencia y descargas del sitio **www.iomega.com**.

### **El PC no arranca**

Si su PC no arranca cuando la unidad MiniMax está conectada, probablemente exista un conflicto con el ordenador. Para solucionar este problema, apague la unidad cuando arranque el ordenador. Encienda la unidad después de que el ordenador haya terminado de arrancar.

### Completo manual del usuario

El manual de usuario completo en formato HTML está disponible en el área de asistencia y descargas del sitio **www.iomega.com**.

### Utilização da unidade

### **Posicionamento e ventilação da unidade**

A unidade MiniMax foi projetada para ajustar-se **DEBAIXO** ao Mac mini. Isso permite uma ventilação apropriada da unidade MiniMax e não interfere na unidade óptica ou no sinal sem fio no Mac mini. NÃO bloqueie as saídas de ventilação na parte posterior da unidade MiniMax.

#### **Desconexão da unidade**

**CUIDADO!** A fim de evitar a perda de dados, não desconecte a unidade durante a transferência de dados (luz de atividade da unidade piscando). Sempre utilize o procedimento de remoção segura do sistema operacional ao desconectar a unidade.

#### **Uso das conexões de hub na unidade MiniMax**

A unidade MiniMax inclui um hub USB com 3 portas e um hub FireWire com 3 portas, o que permite que você conecte outros dispositivos ao computador através da unidade MiniMax. Certifique-se de que o cabo de interface para o hub que você quiser usar esteja conectado ao computador (você pode conectar os dois cabos de interface, se desejar). Note que a unidade usará a primeira conexão de interface para transferir dados de/para o computador. Para obter mais informações sobre o uso de hubs, consulte o manual completo do usuário disponível na área Suporte no site **www.iomega.com**.

### **Backup com a unidade**

A Iomega recomenda que sejam feitos backups periódicos do sistema e backups mais freqüentes de dados para garantir que seus dados mais importantes estejam sempre protegidos. A freqüência da execução de backups deve basear-se na importância de seus dados. Para proteger seus dados, você pode simplesmente arrastar e soltar cópias de seus arquivos importantes na unidade ou pode usar um software de backup para programar backups regulares.

**CUIDADO!** Qualquer dispositivo de armazenamento de dados pode falhar. Sempre mantenha no mínimo duas cópias em discos diferentes para todos os arquivos de dados importantes!

### **Compatibilidade com Time Machine**

Todas as unidades Iomega formatadas como HFS+ são compatíveis com Time Machine (disponível no Mac OS X, versão 10.5.

### Solução de problemas

### **A unidade não aparece em Meu computador, no Windows Explorer ou na mesa do Mac.**

**Usuários de PC:** certifique-se de que a unidade esteja formatada para uso com o Windows. Consulte as instruções na página 4.

- Tente reiniciar seu computador.
- Verifique todas as conexões.
- Certifique-se de que a unidade esteja recebendo energia (verifique se a luz de status está ligada). Certifique-se de que a chave de alimentação na parte traseira da unidade esteja LIGADA.
- Certifique-se de que esteja utilizando o cabo USB ou FireWire que acompanha sua unidade.
- Tente desconectar e reconectar a unidade usando um único cabo de interface (USB ou FireWire). Desligue a unidade após desconectá-la e, então, ligue-a novamente após reconectá-la. Você pode conectar o segundo cabo de interface depois que a unidade for reconhecida.
- **Usuários de Mac:** abra Preferências do Finder e certifique-se de que a caixa para **Discos Externos** (ou **Discos Rígidos**) esteja selecionada.

Se ainda não houver uma letra atribuída à unidade, visite a área Suporte no site **www.iomega.com**.

#### **O computador não inicia**

Se o computador não está iniciando quando a unidade MiniMax está conectada, provavelmente existe um conflito com o computador. Para resolver esse problema, desligue a unidade ao iniciar o computador. Ligue a unidade quando o computador terminar de iniciar.

### Manual completo do usuário

Está disponível na área de Suporte no site **www.iomega.com** a versão completa do manual do usuário em formato HTML.

### De drive gebruiken

### **De drive plaatsen en ventileren**

De MiniMax-drive is zodanig ontworpen dat hij **ONDER** de Mac® mini past. Zo kan de MiniMax-drive voldoende worden geventileerd en treden er geen conflicten op met de optische drive of het draadloze signaal van de Mac mini. Blokkeer de ventilatieopeningen aan de achterkant van de MiniMax-drive NIET.

#### **De drive loskoppelen**

**WAARSCHUWING!** Koppel de drive nooit los tijdens een gegevensoverdracht (wanneer het statuslampje van de drive-activiteit knippert). Gebruik voor uw besturingssysteem altijd de procedure voor veilig verwijderen wanneer u de drive loskoppelt.

#### **De hubaansluitingen van de MiniMax-drive gebruiken**

De MiniMax-drive bevat een USB 2.0-hub met drie poorten en een FireWire-hub met drie poorten, waarmee u andere apparaten op de computer kunt aansluiten via de MiniMax-drive. Zorg ervoor dat de gewenste interfacekabel voor de hub op de computer is aangesloten (u kunt desgewenst beide interfacekabels aansluiten). De drive zal de eerste interfaceverbinding gebruiken voor de gegevensoverdracht van en naar de computer. Voor meer informatie over het gebruik van de hubs raadpleegt u de volledige gebruikershandleiding die beschikbaar is in de sectie Support op **www.iomega.com**.

### **Back-ups maken met uw drive**

Iomega raadt u aan regelmatig een back-up te maken van uw systeem en nog regelmatiger een back-up van uw gegevens, zodat u er altijd op kunt vertrouwen dat uw kritieke gegevens zijn veiliggesteld. De regelmaat waarmee u back-ups maakt, stemt u het beste af op het belang van uw gegevens. U kunt uw gegevens eenvoudig beschermen door kopieën van uw bestanden naar de drive te verslepen of door gebruik te maken van back-upsoftware om regelmatig back-ups te plannen.

**WAARSCHUWING!** Elk apparaat voor gegevensopslag kan defect raken. Zorg daarom altijd voor minstens twee kopieën van al uw belangrijke gegevensbestanden op verschillende schijven!

### **Compatibiliteit met Time Machine**

Alle Iomega-drives met HFS+-indeling zijn compatibel met Time Machine (beschikbaar in Mac OS X, versie 10.5.

### Problemen oplossen

### **De drive verschijnt niet in Deze computer, Windows Verkenner of op het Mac-bureaublad.**

**Pc-gebruikers:** zorg dat de drive geformatteerd is voor gebruik met Windows. Raadpleeg de instructies op pagina 5.

- Start de computer opnieuw op.
- Controleer alle aansluitingen.
- Zorg dat de drive op de elektriciteit is aangesloten (controleer of het statuslampje brandt). Zorg dat de aan/uit-knop aan de achterzijde van de drive is INgeschakeld.
- Controleer of u wel de USB- of FireWire-kabel gebruikt die bij de drive is meegeleverd.
- Probeer de drive los te koppelen en opnieuw aan te sluiten met behulp van één interfacekabel (USB of FireWire). Schakel de stroom naar de drive uit nadat u de drive hebt losgekoppeld en schakel daarna de stroomtoevoer weer aan nadat u de drive opnieuw hebt aangesloten. U kunt de tweede interfacekabel aansluiten nadat de drive is herkend.
- **Mac-gebruikers:** Open Finder-voorkeuren en controleer of de optie voor **Externe schijven** (of **harde schijven**) is ingeschakeld.

Als de drive nog steeds niet wordt gedetecteerd, gaat u naar de sectie Support op **www.iomega.com**.

#### **PC wilt niet opstarten**

Als uw PC niet wilt opstarten wanneer de MiniMax-drive erop is aangesloten, is er mogelijk een conflict met de computer. U kunt dit probleem oplossen door de stroomvoorziening van de drive uit te schakelen wanneer u de computer opstart. Schakel de stroomvoorziening van de drive weer in nadat de computer volledig is opgestart.

### Gebruikershandleiding

Een volledige gebruikershandleiding in HTML-indeling is beschikbaar via het gedeelte Support op **www.iomega.com**.

### **Использование диска**

#### **Размещение и охлаждение диска**

Диск MiniMax должен располагаться ПОД устройством Mac® mini. Это обеспечивает необходимую диску MiniMax вентиляцию и позволяет не создавать помех оптическому дисководу и сигналу беспроводной связи для устройства Mac mini. НЕ загораживайте вентиляционные отверстия на задней панели диска MiniMax.

#### **Отключение диска**

**ВНИМАНИЕ!** Во избежание потери данных не отключайте диск во время передачи данных (мигает индикатор обращения). Всегда используйте процедуру безопасного извлечения устройства для вашей операционной системы при отключении диска.

**Для пользователей ПК:** Перед отключением щелкните значок **Safely Remove Hardware** (Безопасное отключение устройства) на панели задач Windows.

**Для пользователей Mac:** Перетащите значок диска на значок **Trash** (Корзина) (**Eject**) (Извлечь) на рабочем столе Mac.

#### **Использование разъемов концентратора на диске MiniMax**

В дисководе MiniMax имеется концентратор USB 2.0 с тремя портами и концентратор FireWire с тремя портами, что позволяет подключать к компьютеру другие устройства через диск MiniMax. Убедитесь, что интерфейсный кабель используемого концентратора подключен к компьютеру (при желании можно подключить оба интерфейсных кабеля). Обратите внимание, что диск будет использовать первое интерфейсное подключение для передачи данных на компьютер и приема от компьютера. Если необходимо изменить интерфейсное подключение, используемое диском, воспользуйтесь приведенными ниже инструкциями.

#### **Изменение интерфейсного подключения, используемого диском MiniMax**

- 1. Во избежание потери данных сохраните файлы и закройте все папки и приложения на диске.
- 2. Используйте процедуру безопасного извлечения устройства для вашей операционной системы при демонтировании диска.
- 3. Отсоедините интерфейсные кабели на задней панели дисковода.
- 4. Отключите диск.
- 5. Подсоедините диск к компьютеру, используя желаемое интерфейсное подключение.
- 6. Включите питание диска.
- 7. Подсоедините другой интерфейсный кабель, чтобы обеспечить сквозное подключение концентратора с этим интерфейсом.

#### **Резервное копирование на диск**

Iomega рекомендует периодически архивировать всю систему и более часто архивировать важные данные, чтобы гарантировать их защиту. Периодичность резервного копирования данных должна зависеть от важности данных. Чтобы защитить данные, можно просто перетащить копии важных файлов на дисковод или использовать ПО для резервного копирования для планирования регулярных операций архивации.

**ВНИМАНИЕ!** Любое устройство хранения данных может выйти из строя. Необходимо всегда сохранять не менее двух копий файлов с важнейшими данными на различных дисках.

#### **Совместимость с Time Machine**

Поставляемый диск Iomega eGo отформатирован с помощью файловой системы HFS+ и совместим с Time Machine (доступно на Mac OS X 10.5).

### **Поиск и устранение неисправностей**

Диск не отображается в окне «Мой компьютер», Проводнике Windows или на рабочем столе Mac

- Перезагрузите компьютер.
- Проверьте все подключения.
- Убедитесь, что на диск подается питание (горит индикатор состояния). Убедитесь, что выключатель питания включен.
- Убедитесь, что используется прилагаемый к диску кабель USB или FireWire.
- Подключите кабель данных непосредственно к порту компьютера или платы USB или FireWire. Не подключайте кабель данных диска к концентратору или клавиатуре.

 • Попробуйте отсоединить и снова подсоединить диск, используя один интерфейсный кабель (USB или FireWire). После отсоединения диска выключите его питание, а после нового подсоединения опять включите питание. Второй интерфейсный кабель можно подключить после того, как диск будет распознан.

Для пользователей Mac:

 • Откройте окно Finder Preferences (Настройки программы поиска) и убедитесь, что установлен флажок External Disks (Внешние диски) (или Hard Disks (Жесткие диски)).

Для пользователей ПК:

- Убедитесь в том, что диск отформатирован для использования в ОС Windows. См. инструкции на стр. 2.
- При использовании хост-адаптера USB 2.0 убедитесь в том, что соответствующие драйверы адаптера установлены и распознаны операционной системой.
- Убедитесь в том, что поддержка USB включена в BIOS. Для получения дополнительных сведений см. руководство по эксплуатации компьютера.

#### **Компьютер не включается**

Если ПК не запускается с подключенным диском MiniMax, возможно, в BIOS возникает конфликт подключения съемных дисков большой емкости. Для устранения этой проблемы выключите диск при запуске компьютера. Включите диск по завершении загрузки компьютера. Обратитесь к производителю компьютера для получения обновленной версии BIOS – это, возможно, приведет к устранению проблемы.

### **Полное руководство пользователя**

Полное руководство пользователя в формате HTML доступно в разделе поддержки на веб-сайте **www.iomega.com**.

## Limited Warranty • Garantie Limitée Eingeschränkte Garantie • Garanzia limitata Garantía limitada • Garantia limitada • Beperkte garantie **Ограниченная гарантия**

### **English**

Iomega warrants this hardware product to be free from defects in materials and workmanship for the warranty period. This non-transferable, limited warranty is only to you, the first end-user purchaser. The warranty begins on the date of purchase and lasts for a period of one (1) year for product purchased in the Americas or the Asia-Pacific region; ninety (90) days for Iomega reconditioned products purchased in these regions; or, two (2) years for product purchased by an end-user in Europe, the Middle East, or Africa. Customers who register their new products at **www.iomegareg. com** within 90 days of purchase will receive a warranty extension so that their total warranty shall be a period of three (3) years in all regions.

#### **NOTE:** Reconditioned products are not eligible for a warranty extension.

This warranty does not apply to: (a) Iomega software products; (b) expendable components such as fuses or bulbs; or (c) third party products, hardware or software, supplied with the warranted product. Iomega makes no warranty of any kind on such products which, if included, are provided "AS IS." This warranty also excludes damage caused by accident, misuse, abuse, use of non-Iomega approved media, exposure of media to excessive magnetic fields, or external environmental causes.

Your sole and exclusive remedy for a covered defect is repair or replacement of the defective product, at Iomega's sole option and expense (shipping may be charged), and Iomega may use new or refurbished parts or products to do so. The replaced part/product will be warranted for the remainder of the original warranty or three (3) months from the date of shipment of such parts/products, whichever is longer. If Iomega is unable to repair or replace a defective product, your alternate exclusive remedy shall be a refund of the original purchase price.

The above is Iomega's entire obligation to you under this warranty. IN NO EVENT SHALL IOMEGA BE LIABLE FOR INDIRECT, INCIDENTAL, CONSEQUENTIAL OR SPECIAL DAMAGES OR LOSSES, INCLUDING LOSS OF DATA, USE, OR PROFITS EVEN IF IOMEGA HAS BEEN ADVISED OF THE POSSIBILITY OF SUCH DAMAGES. In no event shall Iomega's liability exceed the original purchase price of the drive or the media disk. Some jurisdictions do not allow the exclusion or limitation of incidental or consequential damages, so the above limitation or exclusion may not apply to you.

### **Obtaining Warranty Service**

You must notify Iomega within the warranty period to receive warranty service. Just as technology and market conditions vary, Iomega's specific customer support policies (including fees for services) and procedures change over time. To obtain information about Iomega's current policies or warranty service, please visit our website at **www.iomega.com/supportpolicy.html** or write to: Iomega Customer Service, 4059 South 1900 West, Roy, UT 84067. Contact Information for Iomega Customer Service in Europe can be obtained on our Support website at **www.iomega. com/europe/support**. If your product is eligible for warranty service, you will be required to return it to Iomega, along with proper identification, a return authorization number obtained from the Iomega website or provided by the Iomega representative, and proof of purchase. Iomega will not protect, recover, or return data during warranty service so you should duplicate your data before shipment.

#### **Limitations**

THE ABOVE WARRANTY IS EXCLUSIVE AND IN LIEU OF ALL OTHER WARRANTIES, EXPRESS OR IMPLIED. To the extent permitted by applicable law, IOMEGA SPECIFICALLY DISCLAIMS ANY IMPLIED WARRANTIES, INCLUDING ANY IMPLIED WARRANTY OF MERCHANTABILITY OR FITNESS FOR A PARTICULAR PURPOSE. Any implied warranty required by applicable law shall be limited in duration to the express warranty term. Some jurisdictions do not allow disclaimers of implied warranties or limitations on how long an implied warranty lasts, so the above limitation may not apply to you. This warranty gives you pecific legal rights and you may also have other rights that vary from jurisdiction to jurisdiction. Any suit for breach of any warranty on your Product must be filed within one (1) year of the first date the suit could have been brought.

### **Francais**

Iomega garantit que ce produit est exempt de tout vice de fabrication ou de malfaçon pendant toute la période de garantie. Cette garantie limitée n'est pas transférable et ne s'applique qu'à l'utilisateur final. La garantie est effective à partir de la date d'achat et reste ensuite valable pendant une période de un (1) an à compter de cette même date sur le continent américain ou dans la région Asie-Pacifique, quatre-vingt dix (90) jours pour les produits remis en état achetés dans les régions précédemment citées ou deux (2) ans dans le cadre d'un achat effectué par un utilisateur final en Europe, au Moyen-Orient ou en Afrique. Les clients enregistrant leurs nouveaux produits sur **www.iomegareg.com** dans les 90 jours suivant l'achat bénéficieront d'une extension de garantie. La durée totale de la garantie sera alors de trois (3) ans, dans toutes les régions.

**REMARQUE :** les produits remis en état ne peuvent pas bénéficier d'une extension de garantie.

Cette garantie ne s'applique pas : (a) aux produits logiciels Iomega, (b) aux composants consommables comme les fusibles ou les ampoules ou (c) aux produits tiers, matériel ou logiciel, fournis avec le produit sous garantie. Iomega ne garantit en aucun cas ces produits qui, si inclus, sont fournis "EN L'ETAT". Sont exclus les dommages causés par un accident, une mauvaise utilisation, un usage abusif, l'utilisation de supports non fournis ou non approuvés par Iomega, une exposition excessive des supports à un champ magnétique ou tout autre cause externe d'origine naturelle.

Votre seul et unique recours en cas de défaut reconnu est la réparation ou le remplacement du produit défectueux, aux frais et à la discrétion de Iomega (l'expédition pourra vous être facturée). Iomega se réserve le droit d'utiliser des pièces ou produits neufs ou remis en état pour procéder à la réparation. L'élément/produit remplacé sera garanti pendant le reste de la garantie d'origine ou, au maximum, trois (3) mois à dater de l'expédition desdits éléments/produits. S'il s'avère que Iomega est dans l'impossibilité de réparer ou remplacer un produit défectueux, votre seul recours sera le remboursement du prix d'achat initial. L'obligation de garantie de Iomega envers vous se limite aux éléments cités précédemment. EN AUCUN CAS IOMEGA NE POURRA ETRE TENUE POUR RESPONSABLE DES DOMMAGES OU PERTES INDIRECTS, ACCESSOIRES OU SPECIAUX, Y COMPRIS LA PERTE DE DONNEES, DE L'IMPOSSIBILITE D'UTILISATION OU DE PROFIT ET CE MEME SI IOMEGA A ETE AVERTIE DE

L'EVENTUALITE DE TELS DOMMAGES. En aucun cas la responsabilité de Iomega ne pourra s'étendre au-delà du prix d'achat initial de l'appareil ou du support. Certaines juridictions ne reconnaissent pas l'exclusion ou la limitation des dommages accessoires ou indirects. De ce fait, les limitations ou les exclusions énoncées ci-dessus peuvent ne pas être applicables dans votre cas.

### **Obtention d'un service de garantie**

Pour bénéficier des services sous garantie, vous devez en avertir Iomega pendant la période de garantie. A l'image des technologies et des conditions du marché, les procédures et les politiques d'Iomega en matière d'assistance clientèle (notamment la tarification des services) sont susceptibles de varier dans le temps. Afin d'obtenir des informations pertinentes sur les politiques actuelles ou sur le service de garantie d'Iomega, veuillez visiter notre site Web **www.iomega.com/supportpolicy.html** ou nous écrire à l'adresse suivante : Iomega Customer Service, 4059 South 1900 West, Roy, UT 84067. Les coordonnées des services d'assistance clientèle d'Iomega en Europe se trouvent sur notre site Web d'assistance, **www.iomega.com/europe/support**. Si votre produit peut bénéficier du service sous garantie, vous devrez le retourner à Iomega, avec son identification détaillée, un numéro d'autorisation de retour obtenu à partir de notre site Web ou fourni par votre représentant Iomega et une preuve d'achat. Iomega ne protège, ne récupère ni ne retourne des données pendant le service de garantie ; assurez-vous donc de copier vos données avant d'expédier le matériel.

#### **Limites**

LA PRESENTE GARANTIE EST EXCLUSIVE ET TIENT LIEU DE TOUTE AUTRE GARANTIE, EXPRESSE OU IMPLICITE. Dans les limites de la législation en vigueur, IOMEGA DECLINE TOUTE GARANTIE IMPLICITE, Y COMPRIS TOUTE GARANTIE IMPLICITE DE COMMERCIALISATION OU D'ADAPTATION A UN USAGE PARTICULIER. Toute garantie implicite requise par la législation en vigueur sera limitée dans le temps à la durée de la garantie expresse. Certaines juridictions ne reconnaissent pas la déclaration de non-responsabilité des dommages accessoires ou indirects. De ce fait, les limitations ou les exclusions énoncées ci-dessus peuvent ne pas être applicables dans votre cas. Cette garantie vous donne certains droits spécifiques, mais vous pouvez également bénéficier de droits supplémentaires en fonction de la législation de votre état. Toute poursuite pour défaut de garantie sur votre produit devra être déposée dans un délai d'un an à compter du premier jour à partir duquel la poursuite peut être engagée.

### **Deutsch**

Iomega garantiert, dass dieses Hardwareprodukt während des Garantiezeitraums keine Material- oder Herstellungsfehler aufweist. Diese nicht übertragbare, eingeschränkte Garantie gilt ausschließlich für Sie als ersten Käufer sowie Endnutzer dieses Produkts. Der Garantiezeitraum beginnt mit dem Erwerbsdatum und hat für folgenden Zeitraum Gültigkeit: ein (1) Jahr für Produkte, die in Nord-, Mittel- und Südamerika oder im asiatisch-pazifischen Raum erworben wurden; neunzig (90) Tage für alle bei Iomega überholten Produkte, die in diesen Regionen erworben wurden; zwei (2) Jahre für Produkte, die von Endverbrauchern in Europa, im Nahen Osten oder in Afrika erworben wurden. Kunden, die ihre neuen Produkte innerhalb von 90 Tagen nach dem Kauf unter **www.iomegareg.com** registrieren, erhalten eine Garantieverlängerung, sodass die Gesamtgarantie eine Dauer von drei (3) Jahren für alle Regionen abdeckt.

**HINWEIS:** Überholte Produkte sind nicht zulässig für eine Garantieverlängerung.

Von dieser Garantie sind ausgenommen: (a) Iomega-Softwareprodukte; (b) Verschleißteile wie Sicherungen oder Glühbirnen; bzw. (c) Drittanbieterprodukte, -Hardware oder -Software, die im Lieferumfang des Produkts enthalten waren, auf das sich die Garantie bezieht. Iomega übernimmt hinsichtlich dieser Art von Produkten keinerlei Garantie. Falls diese im Lieferumfang enthalten sind, werden sie mit Abbedingen der Haftung für einen bestimmten Zweck zur Verfügung gestellt. Ausgenommen sind Schäden, die durch Unfall, Zweckentfremdung, unsachgemäße Verwendung, Verwendung von Medien, die nicht von Iomega zur Verfügung gestellt oder anerkannt wurden, Kontakt der Medien mit übermäßig starken Magnetfeldern oder Umwelteinflüssen verursacht wurden.

Ihr einziges und ausschließliches Rechtsmittel im Falle eines abgedeckten Defekts ist die Reparatur bzw. der Ersatz des defekten Produkts; die diesbezügliche Entscheidung sowie die anfallenden Kosten liegen ausschließlich bei Iomega (abgesehen von evtl. anfallenden Frachtkosten). Iomega kann hierzu neue oder gebrauchte Teile oder Produkte verwenden. Für das ersetzte Teil/Produkt wird für den Rest der ursprünglichen Garantiefrist oder für drei (3) Monate ab Versanddatum solcher Teile/Produkte Garantie geleistet, je nachdem, welcher Zeitraum länger ist. Falls die Reparatur bzw. der Ersatz eines defekten Produkts durch Iomega nicht möglich ist, ist Ihr einziges alternatives Rechtsmittel die Erstattung des ursprünglichen Kaufpreises. Die obigen Angaben stellen sämtliche Verpflichtungen dar, die Iomega Ihnen gegenüber im Rahmen dieser Garantie hat. IOMEGA IST UNTER KEINEN UMSTÄNDEN HAFTBAR FÜR MITTELBARE SCHÄDEN, SCHADENSERSATZ FÜR AUFWENDUNGEN BEI VERTRAGSERFÜLLUNG, FOLGESCHÄDEN ODER SPEZIELLE SCHÄDEN BZW. VERLUSTE, EINSCHLIESSLICH DATENVERLUST, NUTZUNGSAUSFALL SOWIE BETRIEBSUNTERBRECHUNG, SELBST WENN IOMEGA AUF DIE MÖGLICHKEIT SOLCHER SCHÄDEN HINGEWIESEN WURDE. Die Haftung von Iomega übersteigt keinesfalls den ursprünglichen Kaufpreis des jeweiligen Laufwerks oder Datenträgers. Gemäß einiger Rechtsprechungen ist der Ausschluss bzw. die Einschränkung von Schadensersatz für Aufwendungen bei Vertragserfüllung bzw. Folgeschäden nicht zulässig, sodass die oben genannten Ausschluss- bzw. Einschränkungsklauseln für Sie möglicherweise nicht relevant sind.

### **Inanspruchnahme des Garantieservice**

Um den Garantieservice in Anspruch nehmen zu können, müssen Sie Iomega innerhalb der Garantiefrist benachrichtigen. Die spezifischen Kundendienstrichtlinien von Iomega (einschließlich der Servicegebühren) sowie die entsprechenden Vorgehensweisen können sich aufgrund der veränderlichen Technologie und Marktbedingungen ändern. Wenn Sie gerne mehr über die aktuellen Kundendienstangebote oder Garantieleistungen von Iomega erfahren möchten, besuchen Sie unsere Website unter **www.iomega.com/supportpolicy.html**. Sie können sich auch unter folgender Adresse schriftlich mit Iomega in Verbindung setzen: Iomega Customer Service, 4059 South 1900 West, Roy, UT 84067. Informationen zur Kontaktaufnahme mit dem Kundendienst von Iomega finden Sie auf unserer Kundendienst-Website unter **www.iomega. com/europe/support**. Wenn für Ihr Produkt Garantieanspruch besteht, müssen Sie es mit ordnungsgemäßer Identifikation, der über die Iomega Website oder vom Vertreter zur Verfügung gestellten Nummer der Rückgabeberechtigung sowie dem Kaufnachweis an Iomega zurück senden. Im Rahmen des Garantieservice werden Daten von Iomega weder geschützt noch wiederhergestellt oder zurückgegeben, weshalb es sich empfiehlt, Ihre Daten vor dem Versand zu duplizieren.

### **Einschränkungen**

BEI DER OBIGEN GARANTIE HANDELT ES SICH UM EINE AUSSCHLIESSLICHE GARANTIE, DIE ANSTELLE ALLER WEITEREN GARANTIEN, AUSDRÜCKLICHER ODER STILLSCHWEIGENDER NATUR, GÜLTIGKEIT HAT. Innerhalb des gesetzlich zulässigen Rahmens SCHLIESST IOMEGA AUSDRÜCKLICH JEGLICHE STILLSCHWEIGENDEN GARANTIEN AUS, EINSCHLIESSLICH JEGLICHER STILLSCHWEIGENDER GARANTIE HINSICHTLICH DER MARKTGÄNGIGKEIT BZW. DER EIGNUNG FÜR EINEN BESTIMMTEN ZWECK. Sämtliche stillschweigenden Garantien, die laut geltendem Recht gewährt werden müssen, sind auf die Laufzeit der ausdrücklichen Garantie beschränkt. Gemäß einiger Rechtsprechungen ist der

Haftungsausschluss stillschweigender Garantien oder die Einschränkung bezüglich der Laufzeit stillschweigender Garantien nicht zulässig, sodass die obigen Einschränkungsklauseln für Sie möglicherweise nicht relevant sind. Durch diese Garantie werden Ihnen gewisse subjektive Rechte verliehen, und Sie verfügen u. U. über weitere Rechte, die je nach Rechtsprechung variieren. Sämtliche Klagen hinsichtlich Garantieverletzungen in Bezug auf Ihr Produkt müssen innerhalb 1 Jahres erhoben werden. Ausschlaggebend hierfür ist das Datum, zu dem die Klageerhebung erstmalig möglich war.

#### Italiano

Iomega garantisce che questo prodotto hardware è privo di difetti di fabbricazione e dei materiali durante l'intero periodo di validità della garanzia. La presente garanzia limitata, non trasferibile, è da considerarsi valida per il solo utente finale e non può quindi essere ceduta a terze parti. La garanzia decorre a partire dalla data di acquisto del prodotto e ha validità di un (1) anno per i prodotti acquistati nelle Americhe o nella regione dell'Estremo Oriente e Oceania; la garanzia ha una validità di novanta (90) giorni per i prodotti Iomega ricondizionati acquistati in tali regioni; oppure di due (2) anni per i prodotti acquistati dall'utente finale in Europa, Medio Oriente o Africa. I clienti che registrano i loro nuovi prodotti entro 90 giorni dalla data di acquisto all'indirizzo **www.iomegareg.com** riceveranno un'estensione di garanzia per un totale di tre (3) anni per tutte le zone.

**NOTA:** l'estensione della garanzia non può essere applicata ai prodotti ricondizionati.

La presente garanzia non è da ritenersi valida per: (a) i prodotti software Iomega; (b) i materiali di consumo, come ad esempio i fusibili o le lampadine; o (c) i prodotti di terze parti, hardware o software, forniti in dotazione con il prodotto coperto da garanzia. Iomega non fornisce alcun tipo di garanzia su tali prodotti che, se inclusi, vengono forniti "COSÌ COME SONO". Si considera escluso da garanzia il danno causato da incidente, l'uso improprio, l'abuso, l'utilizzo di supporti non approvati da Iomega, l'esposizione dei supporti a campi magnetici particolarmente intensi o a cause ambientali esterne.

L'unico ed esclusivo diritto risarcitorio esercitabile in caso di difetto di un prodotto coperto da garanzia è la riparazione o la sostituzione del prodotto difettoso, a sola discrezione e interamente a carico di Iomega; Iomega ha inoltre la facoltà di utilizzare componenti o prodotti nuovi o rimessi a nuovo. È prevista la copertura del componente/prodotto sostituito per tutto il periodo di validità della garanzia stipulata originariamente o per i tre (3) mesi successivi alla data di spedizione di tale componente/prodotto, quale che sia la situazione temporale che risulti più conveniente per garantire l'estendibilità della garanzia. Nell'eventualità in cui Iomega non sia in grado di riparare o sostituire il prodotto difettoso, l'unico diritto risarcitorio alternativo esercitabile dall'acquirente consiste nella restituzione del prezzo di acquisto del prodotto originale. Quanto sopra enunciato costituisce l'obbligo contrattuale cui attenersi ai sensi della presente garanzia. IN NESSUN CASO IOMEGA DOVRÀ ESSERE RITENUTA RESPONSABILE DI EVENTUALI DANNI INDIRETTI, INCIDENTALI, CONSEGUENZIALI O SPECIALI O DI ALTRI DANNI TRA CUI LE PERDITE DI DATI, UTILIZZO O DI PROFITTO, INDIPENDENTEMENTE DAL FATTO CHE IOMEGA FOSSE AL CORRENTE DELLA POSSIBILITÀ CHE SI POTESSERO VERIFICARE TALI DANNI. In nessun caso la responsabilità di Iomega potrà superare il prezzo di acquisto originale dell'unità o del supporto. Poiché alcune giurisdizioni non prevedono l'esclusione o la limitazione di danni incidentali o conseguenziali, la limitazione o l'esclusione di cui sopra potrebbe non avere alcuna validità giuridica.

### **Come ottenere servizi di assistenza durante il periodo di validità della garanzia**

Per ricevere assistenza durante il periodo di validità della garanzia, è necessario inviare opportuna notifica a Iomega entro detto periodo. Le politiche di assistenza clienti Iomega (compresi i servizi a pagamento) e le relative procedure variano in base alle esigenze di mercato e alle tecnologie emergenti. Per ottenere informazioni sulle procedure Iomega in vigore, visitare il sito Web all'indirizzo **www.iomega.com/ supportpolicy.html** o scrivere a Iomega Customer Service, 4059 South 1900 West, Roy, UT 84067. Le informazioni sui contatti dell'Assistenza clienti di Iomega in Europe sono disponibili sul sito Web del Supporto tecnico all'indirizzo **www.iomega.com/europe/support**. Nel caso in cui il prodotto sia idoneo a ricevere gli interventi manutentivi previsti dalla garanzia, sarà necessario restituire il prodotto a Iomega unitamente al relativo codice, al numero di autorizzazione per la restituzione disponibile sul sito Web di Iomega o fornito dal rivenditore Iomega e la prova di acquisto. Poiché Iomega non prevede la protezione, il ripristino o la restituzione dei dati durante l'esecuzione degli interventi di manutenzione, si consiglia sempre di duplicarli prima di procedere alla spedizione del prodotto.

#### **Limitazioni**

LA PRESENTE GARANZIA HA NATURA ESCLUSIVA, PERTANTO SOSTITUISCE QUALUNQUE ALTRA GARANZIA ESPLICITA O IMPLICITA. Nella misura in cui sia consentito dalle leggi in vigore, IOMEGA DISCONOSCE ESPRESSAMENTE EVENTUALI GARANZIE IMPLICITE, COMPRESE QUELLE IMPLICITE DI COMMERCIABILITÀ O DI IDONEITÀ A FINI SPECIFICI. Eventuali garanzie implicite previste dalla legislazione vigente devono essere limitate nel tempo in base a quanto sancito dai termini della garanzia esplicita. Poiché alcune giurisdizioni non prevedono il ricorso a formule di diniego di garanzie implicite o limitazioni sulla durata di validità di tale garanzia, è possibile che la limitazione di cui sopra non abbia alcuna validità nel caso specifico. La presente garanzia concede particolari diritti legali, nonché eventuali altri diritti suscettibili di variazione in base alla giurisdizione specifica. Eventuali risarcimenti per violazione dei termini contenuti nella garanzia devono essere richiesti entro 1 anno dalla data in cui è possibile intraprendere un'azione legale.

#### **Español**

Iomega garantiza que este producto de hardware está libre de defectos de materiales y mano de obra durante el período de garantía. Esta garantía limitada e intransferible es sólo para usted, el primer comprador usuario final. El período de garantía comienza en la fecha de compra y tiene una duración de un (1) año para productos adquiridos en el continente americano, la región Asia-Pacífico; noventa (90) días para productos reacondicionados de Iomega adquiridos en estas regiones; o dos (2) años para productos adquiridos por un usuario final en Europa, Oriente Medio o África. Los clientes que registren sus nuevos productos en un plazo de 90 días desde su compra en **www.iomegareg.com** recibirán una ampliación de la garantía, de forma que su garantía total será de un periodo de tres (3) años en todas las regiones.

**NOTA:** Los productos reacondicionados no pueden ampliar su garantía.

Esta garantía no se aplica a: (a) productos de software de Iomega, (b) consumibles como fusibles o lámparas, o (c) productos, hardware o software, de terceros incluidos con el producto en garantía. Iomega no ofrece ningún tipo de garantía para dichos productos que, si están incluidos, se proporcionan "TAL CUAL". Se excluyen de esta garantía los daños provocados por accidente, uso incorrecto, abuso, uso de discos no suministrados o no autorizados por Iomega, exposición excesiva de los discos a campos magnéticos o por causas ambientales externas al producto.

Su única y exclusiva compensación por un defecto cubierto es la reparación o sustitución del producto defectuoso, a elección y cargo de Iomega (el porte puede ser cobrado); Iomega puede utilizar piezas o productos nuevos o reparados para tal fin. La garantía de la pieza o producto repuesto

tendrá la validez del resto de la garantía original o tres (3) meses desde la fecha de envío de dichas piezas o productos, sea cual sea su duración. Si Iomega no puede reparar o sustituir un producto defectuoso, su única compensación alternativa será un reembolso del precio de compra original. Lo expuesto anteriormente es la única obligación de Iomega con respecto a usted según esta garantía. EN NINGÚN CASO IOMEGA SERÁ RESPONSABLE DE CUALQUIER DAÑO INDIRECTO, INCIDENTAL O RESULTANTE NI DE PÉRDIDAS, INCLUIDA LA PÉRDIDA DE DATOS, USO O BENEFICIOS INCLUSO SI SE HA ADVERTIDO A IOMEGA DE LA POSIBILIDAD DE TALES DAÑOS. En ningún caso la responsabilidad de Iomega superará el precio de compra original de la unidad o el disco. Algunas jurisdicciones no permiten la exclusión o limitación de los daños incidentales o resultantes, por lo que es posible que la limitación o exclusión anterior no se aplique a usted.

### **Obtención de servicio de garantía**

Para recibir el servicio de garantía deberá notificar su caso al Iomega durante el período de garantía. La política y procedimientos de asistencia al cliente de Iomega (incluidas las tarifas de los servicios) cambian al ritmo que lo hacen la tecnología y las condiciones del mercado. Para obtener información acerca de las políticas actuales de Iomega o del servicio de garantía, visite nuestra página Web en **www.iomega.com/ supportpolicy.html** o escriba a: Iomega Customer Service, 4059 South 1900 West, Roy, UT 84067, EE.UU. Para obtener información sobre el servicio de atención al cliente de Iomega en Europa, visite nuestra página Web de asistencia: **www.iomega.com/europe/support**. Si tiene derecho a que su producto reciba servicio de garantía, se le pedirá que lo devuelva a Iomega, junto con la identificación adecuada, un número de autorización de devolución obtenido del sitio Web de Iomega o proporcionado por el representante, y una prueba de compra. Iomega no protegerá, recuperará o devolverá datos durante el servicio de garantía, por lo que debe duplicarlos antes del envío.

### **Limitaciones**

LA GARANTÍA ANTERIOR ES EXCLUSIVA Y SUSTITUYE LAS DEMÁS GARANTÍAS, EXPRESAS O IMPLÍCITAS. En la medida permitida por la ley aplicable, IOMEGA RENUNCIA ESPECÍFICAMENTE A CUALQUIER TIPO DE GARANTÍA, INCLUIDAS LA GARANTÍA IMPLÍCITA DE COMERCIABILIDAD O IDONEIDAD PARA UN FIN DETERMINADO. Cualquier garantía implícita requerida por la ley aplicable estará limitada a la duración del plazo de la garantía expresa. Algunas jurisdicciones no permiten la renuncia de las garantías implícitas ni limitación en la duración de una garantía limitada, con lo que es posible que la limitación anterior no se aplique a usted. Esta garantía le otorga derechos legales específicos y es posible que también tenga otros derechos que varían de una jurisdicción a otra. Cualquier demanda por violación de la garantía del producto será presentada en un plazo de 1 año desde la primera fecha en la que la demanda pudiera haber sido interpuesta.

### **Português**

A lomega garante que este produto de hardware encontra-se isento de defeitos de material e de mão-de-obra durante todo o período de garantia. Esta garantia limitada e intransferível destina-se unicamente ao consumidor, o primeiro comprador usuário final. A garantia começa na data da compra e dura por um período de um (1) ano por produto adquirido nas Américas ou na região da Ásia-Pacífico; noventa (90) dias por produtos Iomega recondicionados adquiridos nestas regiões; ou, dois (2) anos por produto adquirido por um usuário final na Europa, no Oriente Médio ou na África. Os clientes que registrarem seus novos produtos dentro de 90 dias após a compra em **www.iomegareg.com** irão receber uma extensão da garantia para que sua garantia total seja um período de três (3) anos em todas as regiões.

**OBS:** Produtos recondicionados não são elegíveis para a extensão de garantia.

Esta garantia não se aplica a: (a) produtos de software da Iomega; (b) componentes perecíveis, como fusíveis ou lâmpadas, ou (c) produtos de terceiros, hardware ou software, fornecidos com o produto garantido. A Iomega não oferece garantias de qualquer espécie sobre tais produtos que, quando incluídos, são fornecidos "NO ESTADO". Estão excluídos os dados causados por acidente, uso impróprio, abuso, uso de mídia não fornecida ou aprovada pela Iomega, exposição da mídia a campos magnéticos excessivos ou causas ambientais externas.

O único e exclusivo recurso do usuário com referência a defeitos cobertos pela garantia é o reparo ou substituição do produto defeituoso, segundo escolha e determinação da Iomega (a remessa pode ser cobrada). Para tanto, a Iomega poderá utilizar peças ou produtos novos ou recondicionados. A peça ou o produto substituído será coberto pelo tempo restante da garantia original ou por 3 (três) meses a serem contados a partir da data de envio do mesmo, prevalecendo o tempo mais longo. Se a Iomega não puder reparar ou substituir um produto defeituoso, o único recurso alternativo exclusivo será a restituição da importância paga originalmente pela aquisição do produto. O exposto acima representa todas as obrigações da Iomega para com o usuário sob esta garantia. EM NENHUMA EVENTUALIDADE A IOMEGA PODERÁ SER RESPONSABILIZADA POR PERDAS OU DANOS INDIRETOS, INCIDENTAIS, EMERGENTES OU ESPECIAIS, INCLUINDO PERDA DE DADOS, USO OU LUCROS, MESMO QUE A IOMEGA TENHA SIDO ADVERTIDA QUANTO À POSSIBILIDADE DE TAIS DANOS. Em nenhuma eventualidade a responsabilidade da Iomega excederá o preço original de aquisição da unidade ou disco de mídia. Algumas jurisdições não permitem a exclusão ou limitação de danos incidentais ou emergentes, portanto a limitação ou exclusão acima poderá não se aplicar ao usuário.

### **Obtenção de serviço de garantia**

É preciso notificar a Iomega dentro do período de garantia para receber o serviço de garantia. Os procedimentos da Iomega, assim como suas políticas específicas de suporte ao cliente (incluindo taxas de serviços), mudam conforme as condições tecnológicas e de mercado. Para obter informações sobre as políticas atuais da Iomega ou sobre o serviço de garantia, visite nosso website em **www.iomega.com/supportpolicy.html** ou escreva para: Iomega Customer Service, 4059 South 1900 West, Roy, UT 84067. Informações de contato para o atendimento ao cliente da Iomega na Europa podem ser obtidas em nosso website de Suporte em **www.iomega.com/europe/support**. Caso o produto tenha direito ao serviço de garantia, será necessário devolvê-lo à Iomega, acompanhado da identificação apropriada: o número da autorização de retorno obtido no website da Iomega ou fornecido pelo representante da Iomega e uma comprovação de aquisição. A Iomega não protege, recupera ou retorna dados durante o serviço de garantia, portanto o usuário deve fazer cópia dos documentos antes da remessa.

### **Limitações**

A GARANTIA ACIMA É EXCLUSIVA E SUBSTITUI TODAS AS OUTRAS GARANTIAS, EXPRESSAS OU IMPLÍCITAS. Na extensão permitida pelas leis aplicáveis, A IOMEGA DESOBRIGA-SE ESPECIFICAMENTE DE QUAISQUER GARANTIAS IMPLÍCITAS, INCLUINDO QUALQUER GARANTIA IMPLÍCITA DE COMERCIALIZAÇÃO OU ADEQUAÇÃO A UM DETERMINADO PROPÓSITO. Quaisquer garantias implícitas exigidas pelas leis aplicáveis deverão ser limitadas, em duração, ao prazo da garantia expressa. Algumas jurisdições não permitem a desobrigação de garantias implícitas ou limitações sobre a duração de uma garantia implícita, portanto a limitação acima pode não se aplicar ao usuário. Esta garantia outorga direitos legais específicos ao usuário, mas o usuário também poderá ter direitos que variam conforme sua jurisdição. Qualquer processo judicial por violação de qualquer garantia sobre o Produto deverá ser aberto no prazo de 1 ano, a contar da primeira data na qual a ação poderia ter sido movida.

Iomega garandeert voor de garantieperiode dat dit hardwareproduct vrij is van materiaal- en productiefouten. Deze niet-overdraagbare beperkte garantie geldt alleen voor u, de eerste eindgebruiker die het product heeft aangeschaft. De garantie gaat in op de dag van aankoop en loopt af na één (1) jaar voor producten die gekocht zijn op het Amerikaanse continent of in Azië en het Stille-Oceaangebied; negentig (90) dagen voor vervangende Iomega-producten die in deze regio's zijn gekocht; of twee (2) jaar voor producten die door een eindgebruiker in Europa, het Midden-Oosten of Afrika zijn gekocht. Klanten die hun producten binnen 90 dagen na aankoop registreren op **www.iomegareg.com** ontvangen een verlenging van hun garantie zodat hun garantie in alle regio's een periode van drie (3) jaar zal bedragen.

**LET OP:** vervangende producten komen niet in aanmerking voor een verlenging van de garantie.

Deze garantie geldt niet voor: (a) softwareproducten van Iomega; (b) verbruiksartikelen zoals zekeringen of lampjes; of (c) producten, hard- of software, van derden die zijn meegeleverd met het product waarvoor de garantie geldt. Iomega biedt geen enkele garantie voor dergelijke producten: indien meegeleverd, worden deze als zodanig meegeleverd. Uitgesloten wordt schade veroorzaakt door een ongeluk, verkeerd gebruik, misbruik, gebruik van niet door Iomega geleverde of goedgekeurde media, blootstelling van media aan extreme magnetische velden of externe oorzaken die met de omgeving samenhangen.

Uw enige en exclusieve verhaalsrecht voor een gedekt defect is reparatie of vervanging van het defecte product, uitsluitend door Iomega te bepalen en te betalen, en Iomega kan daarvoor nieuwe of gereviseerde onderdelen of producten gebruiken. Het vervangen onderdeel/product wordt gegarandeerd voor de rest van de oorspronkelijke garantie of drie (3) maanden vanaf de datum van verzending van deze onderdelen/ producten, als dit langer is. Als Iomega een defect product niet kan repareren of vervangen, is uw alternatieve exclusieve verhaalsrecht beperkt tot restitutie van de oorspronkelijke aanschafprijs. Het hierboven beschrevene is de volledige verplichting van Iomega aan u op grond van deze garantie. IOMEGA IS IN GEEN GEVAL AANSPRAKELIJK VOOR INDIRECTE SCHADE, INCIDENTELE SCHADE, GEVOLGSCHADE OF SPECIALE SCHADE OF VERLIEZEN, INCLUSIEF VERLIES VAN GEGEVENS, GEBRUIK OF WINST, OOK ALS IOMEGA OP DE HOOGTE IS GESTELD VAN DE MOGELIJKHEID VAN DERGELIJKE SCHADE. In ieder geval is de financiële aansprakelijkheid van Iomega beperkt tot de oorspronkelijke aanschafprijs van de drive of de mediadisk. In sommige rechtsgebieden is de uitsluiting of beperking van incidentele schade of gevolgschade niet toegestaan, waardoor het bovenstaande mogelijk niet voor u van toepassing is.

### **Service onder de garantie krijgen**

U moet Iomega binnen de garantieperiode laten weten dat u een beroep wilt doen op de garantieservice. Iomega's specifieke beleid voor klantenondersteuning (evenals vergoedingen voor services) en procedures worden regelmatig aangepast aan de veranderende technologie en marktsituatie. Bezoek Iomega op **www.iomega.com/supportpolicy.html** voor meer informatie over het huidige beleid van Iomega of schrijf naar: Iomega Customer Service, 4059 South 1900 West, Roy, UT 84067, VS. U vindt de contactinformatie voor de klantenservice van Iomega in Europa via onze website voor ondersteuning: **www.iomega.com/europe/support**. Als uw product in aanmerking komt voor de garantieservice, moet u het artikel retourneren aan Iomega met de juiste identificatie, een retourbonnummer dat u via de Iomega-website of een Iomegavertegenwoordiger hebt gekregen en een bewijs van aankoop. Iomega kan tijdens de garantieservice geen gegevens beveiligen, herstellen of terugsturen. U moet bijgevolg zelf uw gegevens kopiëren voordat u het product verzendt.

### **Beperkingen**

BOVENSTAANDE GARANTIE IS EXCLUSIEF EN VERVANGT ALLE ANDERE GARANTIES, EXPLICIET OF IMPLICIET. Voorzover toegestaan door de toepasselijke wetgeving, WIJST IOMEGA SPECIFIEK ALLE IMPLICIETE GARANTIES AF, INCLUSIEF ALLE IMPLICIETE GARANTIES VAN VERKOOPBAARHEID OF GESCHIKTHEID VOOR EEN BEPAALD DOEL. Elke impliciete garantie die de geldende wetgeving vereist, wordt in duur beperkt tot de expliciete garantietermijn. In sommige rechtsgebieden is afwijzing van impliciete garanties of beperkingen ten aanzien van de duur van impliciete garanties niet toegestaan. Mogelijk geldt de bovenstaande beperking dan ook niet voor u. Deze garantie geeft u specifieke wettelijke rechten en mogelijk hebt u ook andere rechten, die per rechtsgebied kunnen verschillen. Elk verzoek wegens schending van enige garantie op uw product moet binnen één jaar na de eerste datum waarop het verzoek kon zijn ingebracht, worden ingediend.

#### Русский

Компания Iomega гарантирует, что данное оборудование не содержит дефектов в материалах и способно исправно проработать в течение всего гарантийного периода. Это ограниченная гарантия, не подлежащая передаче, распространяется только на первого приобретателя. Гарантийный период отсчитывается с даты продажи и длится в течение одного (1) года для продукции, приобретенной в Северной и Южной Америке или странах Азиатско-тихоокеанского региона; девяноста (90) дней для отремонтированной продукции компании Iomega, приобретенной в этих регионах; или двух (2) лет для продукции, приобретенной конечным пользователем в странах Европы, Ближнего Востока или Африки. Пользователи, зарегистрировавшие новый продукт в течение 90 дней со дня покупки на сайте **www.iomegareg.com**, могут воспользоваться возможностями расширенной гарантии; таким образом, общая продолжительность гарантии будет составлять три (3) года во всех регионах.

**ПРИМЕЧАНИЕ.** На отремонтированные товары данная расширенная гарантия не распространяется.

Данная гарантия не распространяется на: (a) программные продукты компании Iomega; (б) расходные компоненты, например предохранители или лампочки; или (в) продукты, оборудование или программное обеспечение сторонних производителей, поставляемое вместе с гарантийным оборудованием. Компания Iomega не предоставляет гарантию на такого рода продукцию, которая (при наличии) поставляется по принципу «КАК ЕСТЬ». Данная гарантия также не распространяется на повреждения, вызванные несчастными случаями, неправильным или плохим обращением, использованием носителей, не одобренных компанией Iomega, воздействием на носители данных сильных магнитных полей или факторов окружающей среды.

Единственной и исключительной компенсацией возможных дефектов является ремонт или замена неисправного оборудования по усмотрению компании Iomega (вопрос об оплате транспортных расходов решается отдельно), при этом для устранения выявленных дефектов компания Iomega может использовать новые или восстановленные детали или изделия. На замененную деталь/продукцию будет распространяться оставшееся время исходной гарантия или период три (3) месяца с даты доставки такой детали/продукции, в зависимости от того, какой период дольше. Если компания Iomega не может отремонтировать или заменить дефектную продукцию, может быть рассмотрен вопрос о возврате денег, уплаченных за товар.

Вышеназванное охватывает все обязательства компании Iomega в рамках этой гарантии. НИ ПРИ КАКИХ ОБСТОЯТЕЛЬСТВАХ КОМПАНИЯ IOMEGA НЕ БУДЕТ НЕСТИ ОТВЕТСТВЕННОСТИ ЗА ПРЯМЫЕ, СЛУЧАЙНЫЕ, КОСВЕННЫЕ ИЛИ ПОСЛЕДОВАВШИЕ ПОВРЕЖДЕНИЯ И ПОТЕРИ, В ТОМ ЧИСЛЕ ЗА УТРАТУ ДАННЫХ ИЛИ ВОЗМОЖНОСТИ ИСПОЛЬЗОВАНИЯ, УПУЩЕННУЮ ВЫГОДУ ИЛИ ДОХОД, ДАЖЕ ЕСЛИ КОМПАНИЯ IOMEGA СООБЩИЛА О ВОЗМОЖНОСТИ ТАКИХ ПОВРЕЖДЕНИЙ ИЛИ ПОТЕРЬ. Ни при каких обстоятельствах ответственность компании

Iomega не может превышать продажной стоимости проигрывателя или диска. Законодательство некоторых стран не допускает исключения или ограничения на ответственность за случайные или последующие повреждения, поэтому вышеназванные ограничения могут быть не применимы в вашей стране.

#### **Получение гарантийного обслуживания**

Компания Iomega должна быть уведомлена о необходимости гарантийного обслуживания в течение гарантийного периода. Так как технологии и конъюнктура рынка меняются, процедуры и политика поддержки клиентов компании Iomega (включая оплату за обслуживание) также могут измениться со временем. Для получения сведений о текущей политике компании Iomega или о гарантийном обслуживании посетите веб-сайт компании **www.iomega.com/supportpolicy.html** или напишите по адресу: Iomega Customer Service, 4059 South 1900 West, Roy, UT 84067. Контактная информация для обслуживания клиентов компании Iomega может быть найдена в разделе поддержки на веб-сайте **www.iomega.com/europe/support**. Если продукция подлежит гарантийному обслуживанию, то необходимо возвратить ее компании Iomega вместе с документацией, учетным номером, полученным на официальном веб-сайте Iomega или назначенным представителем Iomega, и документами, подтверждающими факт покупки. Компания Iomega не несет ответственности за сохранность и восстановление данных во время гарантийного обслуживания, поэтому необходимо сделать резервную копию данных перед отправкой оборудования на гарантийное обслуживание или ремонт.

#### **Ограничения**

ВЫШЕУКАЗАННОЕ ГАРАНТИЙНОЕ ОБЯЗАТЕЛЬСТВО ЯВЛЯЕТСЯ ЕДИНСТВЕННЫМ И ЗАМЕНЯЕТ ВСЕ ПРОЧИЕ ГАРАНТИИ, ЯВНЫЕ ИЛИ ПОДРАЗУМЕВАЕМЫЕ. В соответствии с действующим законодательством, КОМПАНИЯ IOMEGA НЕ БЕРЕТ НА СЕБЯ ЛЮБЫЕ ПОДРАЗУМЕВАЕМЫЕ ГАРАНТИИ, В ТОМ ЧИСЛЕ ЛЮБЫЕ ПОДРАЗУМЕВАЕМЫЕ ГАРАНТИИ ТОВАРНОГО СОСТОЯНИЯ ИЛИ ПРИГОДНОСТИ ИСПОЛЬЗОВАНИЯ ДЛЯ КОНКРЕТНЫХ ЦЕЛЕЙ. Любые подразумеваемые гарантии, необходимые для соблюдения применимого законодательства, будут ограничиваться продолжительностью заявленной гарантии. Законодательство некоторых стран не допускает исключения или ограничения в период срока действия подразумеваемой гарантии, поэтому вышеуказанные ограничения могут не иметь юридической силы в отдельных странах. Эта гарантия дает определенные законные права, кроме того, вы можете также обладать другими правами, зависящими от юрисдикции. Любое судебное преследование за нарушение любой гарантии на продукцию должно быть начато в течение одного (1) года с даты подачи иска.

## Begränsad garanti • Begrænset garanti • Begrenset garanti Rajoitettu takuu • **Korlátozott garancia** • **Omezená záruka Gwarancja ograniczona** • **Περιορισμένη εγγύηση Sınırlı Garanti** •

### **Svenska**

### **Begränsad garanti**

Kunder som har registrerat sina nya produkter inom 90 från inköpsdatum, på **www.iomegareg.com**, får en garantiförlängning så att den totala garantiperioden blir tre (3) år i alla regioner.

**OBS!** Du måste registrera dig med något av de tillgängliga språken. Upprustade produkter får ingen garantiförlängning.

På sidan **www.iomega.com/support** finns fullständiga garantivillkor.

### **Dansk**

#### **Begrænset garanti**

Kunder, der registrerer deres nye produkter på **www.iomegareg.com** maks. 90 dage efter købet, vil få en forlænget garanti, så den samlede garantiperiode bliver tre (3) år i alle regioner.

**BEMÆRK:** Du skal registrere med et tilgængeligt sprog. Forlængelse af garantiperioden gælder ikke for istandsatte produkter.

Besøg **www.iomega.com/support** for at se en komplet beskrivelse af garantibetingelserne.

### **Norsk**

### **Begrenset garanti**

Kunder som registrerer sine nye produkter på **www.iomegareg.com** innen 90 dager etter at de ble kjøpt, vil få en garantiforlengelse, slik at garantien totalt vil gjelde for en periode på tre (3) år i alle regioner.

**MERK:** Du må registrere deg med et språk som er tilgjengelig. Overhalte produkter har ikke krav på garantiforlengelse.

Se **www.iomega.com/support** for å få en fullstendig garantierklæring.

### Suomi

#### **Rajoitettu takuu**

Asiakkaat, jotka rekisteröivät uuden tuotteensa 90 päivän sisällä ostamisesta osoitteessa **www.iomegareg.com**, saavat takuulaajennuksen niin, että takuun kokonaisajaksi muodostuu kaikilla alueilla kolme (3) vuotta.

**HUOMAUTUS:** Rekisteröinti tulee tehdä käytettävissä olevalla kielellä. Kunnostetut tuotteet eivät ole oikeutettuja takuulaajennukseen.

Katso täydelliset takuuehdot osoitteesta **www.iomega.com/support**.

### **Magyar**

### **Korlátozott garancia**

Azok a felhasználók, akik a vásárlás dátumától számítva 90 napon belül regisztrálják új termékeiket a **www.iomegareg.com** webhelyen, garanciahosszabbítást kapnak, így minden térségben három (3) évre hosszabbítható a garancia.

**MEGJEGYZÉS:** Regiszrálnia kell az egyik elérhető nyelven. A felújított termékek garanciája nem hosszabbítható meg.

A jótállás teljes szövege a **www.iomega.com/support** webhelyen található.

### Čeština

#### **Omezená záruka**

Zákazníci, kteří zaregistrují nové výrobky do 90 dnů od nákupu na webových stránkách **www.iomegareg.com**, získají prodloužení záruční lhůty, takže jejich celková záruční lhůta bude trvat tři (3) roky, a to ve všech oblastech.

**POZNÁMKA:** Registraci musíte provézt v jednom z dostupných jazyků. Repasované výrobky nemají nárok na prodloužení záruky.

Úplné záruční podmínky naleznete na stránce **www.iomega.com/support**.

### **Polski**

### **Gwarancja ograniczona**

Klienci, którzy w ciągu 90 dni od nabycia dokonają rejestracji nowego produktu pod adresem

**www.iomegareg.com** otrzymają przedłużenie gwarancji; w związku z tym całkowity okres gwarancyjny dla tych produktów we wszystkich powyższych regionach będzie obejmował trzy (3) lata.

**UWAGA:** Należy się zarejestrować, korzystając z dostępnego języka. Okres gwarancyjny produktów odnawianych nie podlega przedłużeniu.

Pełna treść gwarancji znajduje się pod adresem: **www.iomega.com/support**.

### Ελληνικά

### **Περιορισμένη εγγύηση**

Οι πελάτες που θα δηλώσουν τα καινούρια τους προϊόντα σε διάστημα 90 ημερών από την ημέρα αγοράς στη διεύθυνση **www. iomegareg.com**, θα λάβουν επέκταση εγγύησης έτσι ώστε η συνολική τους εγγύηση να φτάνει το διάστημα των τριών (3) ετών σε όλες τις περιοχές.

**ΣΗΜΕΙΩΣΗ:** Για να εγγραφείτε, χρησιμοποιήστε μία διαθέσιμη γλώσσα. Δεν προβλέπεται επέκταση εγγύησης για τα ανακατασκευασμένα προϊόντα.

Για πλήρη δήλωση εγγύησης, επισκεφτείτε την ιστοσελίδα **www.iomega.com/support**.

### Türkçe

### **Sınırlı Garanti**

Yeni ürünlerini satın alma işleminden sonraki 90 gün içerisinde **www.iomegareg.com** adresinde kaydeden müşterilerin toplam garanti süreleri tüm bölgelerde üç (3) yıl olacak şekilde uzatılacaktır.

**NOT:** Mevcut olan bir dili kullanarak kayıt yapmalısınız. Yenilenmiş ürünler garanti uzatmasından yararlanamazlar.

Garanti bildiriminin tamamını okumak için **www.iomega.com/support** adresini ziyaret edin.

### العربية

### الضمان المحدود

سيحصل العملاء الذين يقومون بتسجيل منتجاتهم الجديدة خلال 90 يومًا من الشراء على الموقع www.iomegareg.com على مدة إضافية للضمان، وبالتالي ستصل المدة الكلية للضمان إلى ثلاث (3) سنوات في جميع المناطق.

ملاحظة: يجب عليك التسجيل باستخدام إحدى اللغات المتوفرة. لا تعد المنتجات التي خضعت للإصلاح مؤهلة لمدة الضمان الإضافية.

للحصول على بيان ضمان كامل، تفضل بزيارة الموقع www.iomega.com/support.

Regulatory Information • Informations relatives à la réglementation Gesetzliche Bestimmungen • Informazioni sulle regolamentazioni Información reglamentaria • Informações regulamentares Regulatieve informatie • **Сведения о нормативных требованиях**

**Manufacturer/Responsible Party** Iomega Corporation 4059 South 1900 West Roy, UT 84067 USA

### **English**

### **CE (European Community)**

This Iomega product conforms to the following European Directive(s)and Standard(s): Application of Council Directive: 2004/108/EC. Standards to which Conformity is declared: EN55022, EN55024, EN61000-3-2, EN61000-3-3. Importer's Name: Iomega International, S.A. Type of Equipment: Information Technology Equipment.

### **Waste Electrical and Electronic Equipment (WEEE)**

In accordance with European Directive 2002/96/EC on Waste Electrical and Electronic Equipment (WEEE), the presence of the above symbol on the product or on its packaging indicates that this item must not be disposed of in the normal unsorted municipal waste stream. Instead, it is the user's responsibility to dispose of this product by returning it to a collection point designated for the recycling of electrical and electronic equipment waste. Separate collection of this waste helps to optimize the recovery and recycling of any reclaimable materials and also reduces the impact on human health and the environment.

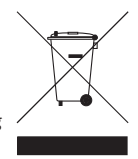

**Tested To Comply<br>With FCC Standards** 

**FOR HOME OR OFFICE USE** 

For more information concerning the correct disposal of this product, please contact your local authority or the retailer where this product was purchased.

### **FCC**

This equipment complies with Part 15 of the FCC Rules. Operation is subject to the following conditions: (1) This device may not cause harmful interference, and (2) this device must accept any interference received, including interference that may cause undesired operation.

NOTE: This equipment has been tested and found to comply with the limits for a Class B digital device, pursuant to part 15 of the FCC Rules. These limits are designed to provide reasonable protection against harmful interference in a residential installation. This equipment generates, uses and can radiate radio frequency energy and, if not installed and used in accordance with the instructions, may cause harmful interference to radio communications. However, there is no guarantee that interference will not occur in a particular installation. If this equipment does cause harmful interference to radio or television reception, which can be determined by turning the equipment off and on, the user is encouraged to try to correct the interference by one or more of the following measures:

- Reorient or relocate the receiving antenna.
- Increase the separation between the equipment and receiver.
- Connect the equipment into an outlet on a circuit different from that to which the receiver is connected.
- Consult the dealer or an experienced radio/TV technician for help.

### **Canadian Verification**

This Class B digital apparatus meets all requirements of the Canadian Interference-Causing Equipment Regulations (ICES-003, Class B).

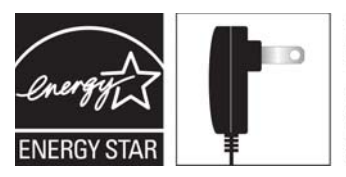

Powered by an **ENERGY STAR®** qualified adapter for a better environment

### **Francais**

### **CE (Union européenne)**

Ce produit Iomega est certifié conforme aux normes et directives européennes suivantes : Application de la directive du Conseil : 2004/108/EC. Conformité déclarée pour les normes suivantes : EN55022, EN55024, EN61000-3-2, EN61000-3-3. Nom de l'importateur : Iomega International, S.A. Type d'équipement : matériel informatique.

### **Déchets d'équipements électriques et électroniques (WEEE)**

Conformément à la Directive européenne 2002/96/EC relative aux déchets d'équipements électriques et électroniques (WEEE), la présence du symbole ci-dessus sur un produit ou sur son emballage indique que cet article ne doit pas être mis au rebut avec les déchets municipaux normaux non-triés. La responsabilité incombe à l'utilisateur de ramener ce produit à un endroit dédié au recyclage des déchets d'équipements électriques et électroniques. La collecte indépendante de ces déchets permet d'optimiser la récupération et le recyclage des matériaux récupérables et de minimiser l'impact sur la santé des personnes et l'environnement.

Pour de plus amples informations concernant la mise au rebut appropriée de ce produit, contactez les autorités locales ou le revendeur auprès duquel le produit a été acheté.

### **Vérifi cation pour le Canada**

Cet appareil numérique de classe B est conforme aux normes définies dans les réglementations canadiennes sur les appareils générant des interférences radio (Canadian Interference-Causing Equipment Regulations, ICES-003, Class B).

### **Deutsch**

### **CE (Europäische Union)**

Dieses Iomega-Produkt hält die Bestimmungen der folgenden EU-Richtlinie(n) und Norm(en) ein: Umsetzung der Richtlinie des Rats: 2004/108/EC. Normen, deren Einhaltung festgestellt wurde: EN55022, EN55024, EN61000-3-2, EN61000-3-3. Name des Importeurs: Iomega International, S.A. Gerätetyp: Einrichtungen der Informationstechnik.

### **WEEE-Abfallverordnung (Waste Electrical and Electronic Equipment)**

In Übereinstimmung mit der europaweiten Vorschrift 2002/96/EC zu Elektrik- und Elektronikabfällen (WEEE) weist das Vorhandensein des obigen Symbols auf dem Produkt oder der Verpackung desselben darauf hin, dass dieser Artikel nicht mit dem gewöhnlichen Hausmüll entsorgt werden darf. Es liegt vielmehr in der Verantwortung des Verbrauchers, das Produkt an einer für die Wiederverwertung von Elektrik- und Elektronikabfällen vorgesehenen Sammelstelle zu entsorgen. Die getrennte Entsorgung dieser Abfälle trägt zur Optimierung der Wiederaufbereitung jeglichen recyclingfähigen Materials sowie zur Verringerung von Gesundheits- und Umweltschäden bei.

Weitere Informationen zur korrekten Entsorgung dieses Produkt erhalten Sie beim Händler oder der Behörde, bei dem oder bei der es erworben wurde.

### Italiano

### **CE (Unione Europea)**

Questo prodotto Iomega è conforme alle direttive e agli standard europei: Applicazione della direttiva comunitarie: 2004/108/EC. Dichiarazione di conformità agli standard: EN55022, EN55024, EN61000-3-2, EN61000-3-3. Nome importatore: Iomega International, S.A. Tipo di apparecchiatura: dispositivo informatico.

### **Waste Electrical and Electronic Equipment (WEEE)**

In conformità a quanto sancito dalla Direttiva europea 2002/96/EC, nota anche come WEEE (Waste Electrical and Electronic Equipment), la presenza di questo simbolo sul prodotto o sulla confezione indica che il prodotto non deve in alcun modo essere smaltito nei normali cassonetti di raccolta. Al contrario, è responsabilità dell'utente provvedere al corretto smaltimento del prodotto in appositi punti di raccolta destinati al riciclaggio delle apparecchiature elettriche ed elettroniche inutilizzate. La raccolta differenziata di tali rifiuti consente di ottimizzare il recupero e il riciclaggio di materiali riutilizzabili, riducendo nel contempo i rischi legati alla salute dell'uomo e l'impatto ambientale.

Per maggiori informazioni sul corretto smaltimento del prodotto, contattare l'autorità locale o il rivenditore presso cui è stato acquistato il prodotto.

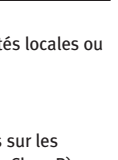

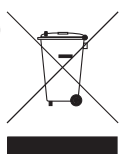

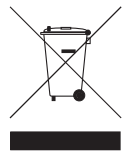

### **Español**

### **CE (Comunidad Europea)**

Este producto Iomega se ajusta a las siguientes directivas y estándares europeos: Aplicación de la Directiva del Consejo: 2004/108/EC. Estándares con los que se declara Conformidad: EN55022, EN55024, EN61000-3-2, EN61000-3-3. Nombre del importador: Iomega International, S.A. Tipo de equipo: Equipo de tecnología de la información.

### **Residuos de aparatos eléctricos y electrónicos (WEEE)**

Conforme a la Directiva europea 2002/96/EC sobre Residuos de aparatos eléctricos y electrónicos (RAEE), la presencia del símbolo anterior sobre el producto o en el embalaje indica que este artículo no debe arrojarse al flujo de residuos no clasificados municipal. Es responsabilidad del usuario desechar este producto llevándolo a un punto de recogida designado para el reciclaje de residuos de aparatos eléctricos y electrónicos. La recogida por separado de este residuo ayuda a optimizar la recuperación y reciclaje de cualquier material reciclable y también reduce el impacto en la salud y el entorno.

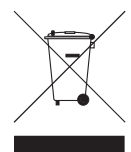

Para obtener más información acerca del desecho correcto de este producto póngase en contacto con la autoridad local o el distribuidor donde adquirió este producto.

### Português

### **CE (Comunidade Européia)**

Este produto da Iomega está em conformidade com as Seguintes diretivas e padrões europeus: Aplicação da Directiva do Conselho: 2004/108/EC. Padrões em relação aos quais a conformidade foi declarada: EN55022, EN55024, EN61000-3- 2, EN61000-3-3. Nome do importador: Iomega International, S.A. Tipo de equipamento: Equipamento de tecnologia da informação.

### Nederlands

### **CE (Europese Gemeenschap)**

Dit Iomega-product voldoet aan de volgende Europese Richtlijn(en) en Norm(en): Toepassing van Richtlijn: 2004/108/EC van de Europese Commissie. Normen waarmee de conformiteit wordt verklaard: EN55022, EN55024, EN61000-3-2, EN61000-3-3 en EN60825-1. Naam van importeur: Iomega International, S.A. Type apparatuur: Informatietechnologieapparatuur.

### **Afgedankte elektrische en elektronische apparatuur (WEEE)**

In overeenstemming met de Europese richtlijn 2002/96/EG betreffende afgedankte elektrische en elektronische apparatuur (AEEA) geeft de vermelding van het hierboven vermelde symbool op het product of de verpakking aan dat dit artikel niet in de normale, niet-gesorteerde stedelijke afvalstroom mag worden verwerkt. In plaats daarvan ligt de verantwoordelijkheid van de afvoer van dit product bij de gebruiker, die het dient aan te bieden bij een inzamelpunt voor de recyclage van afgedankte elektrische en elektronische apparatuur. De gescheiden inzameling van dit afval helpt de eventuele te recupereren materialen terug te winnen of te recycleren en vermindert de impact ervan op het milieu en de gezondheid van de mens.

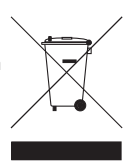

Voor meer informatie betreffende de juiste afvoermethode voor dit product, neemt u contact op met de plaatselijke overheid of de winkelier bij wie dit product is gekocht.

### **CE (Европейский Союз)**

Данная продукция компании Iomega соответствует следующим директивам и стандартам Европейского Союза: Директивы ЕС: 2004/108/EC. Стандарты, требованиям которых отвечает устройство: EN55022, EN55024, EN61000- 3-2, EN61000-3-3. Название поставщика: Iomega International, S.A. Тип оборудования: оборудование для информационных технологий.

### **Утилизация электронного и электротехнического оборудования (WEEE)**

В соответствии с директивой 2002/96/EC в отношении утилизации электронного и электротехнического оборудования (WEEE), наличие вышеупомянутого значка на оборудовании или на его упаковке указывает на то, что устройство должно утилизироваться специальных образом. Потребитель несет ответственность за утилизацию данного устройства путем его доставки на сборный пункт, предназначенный для приемки электронного и электротехнического оборудования на переработку. Отдельный сбор таких отходов помогает оптимизировать их переработку и уменьшить вредное влияние на здоровье человека и окружающую среду.

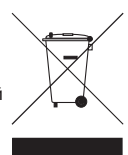

Дополнительные сведения в отношении правильной утилизации данного устройства могут быть получены у продавца устройства или у уполномоченного представителя компании-производителя.

 Models may vary. Les modèles peuvent varier. Abweichungen je nach Modell möglich. I modelli possono variare.

Los modelos pueden variar. Os modelos podem variar. Modellen kunnen verschillen. Модели могут отличаться.

### **English**

If you have a problem, we can help. Please do NOT return this product to the store!

Your answer is on the web. Visit our award-winning web support site **www.iomega.com**. Select your region, then select **Support**.

### **Français**

Si vous avez un problème, nous pouvons vous aider. NE RENVOYEZ PAS ce produit au magasin !

Votre réponse est sur le Web. Site Web d'assistance primé **www.iomega.com**. Sélectionnez votre région puis **Support**.

### **Deutsch**

Wenn Sie ein Problem haben, können wir Ihnen helfen. Bringen Sie dieses Produkt NICHT zu Ihrem Händler zurück!

Ihre Antwort steht im Netz. Preisgekrönte Support-Website **www.iomega.com**. Wählen Sie Ihr Gebiet aus und klicken Sie auf **Support**.

### **Italiano**

In caso di problemi, noi possiamo fornire assistenza. NON restituire questo prodotto al rivenditore!

La risposta è sul Web. Sito di supporto sul Web premiato **www.iomega.com**. Selezionare la propria regione, quindi scegliere **Assistenza**.

### **Español**

Si tiene algún problema, podemos ayudar. ¡Por favor, NO devuelva este producto a la tienda!

Su respuesta está en la web. Destacado sitio Web de atención al cliente **www.iomega.com**. Elija su región y luego seleccione **Suporte**.

### **Português**

Se você tiver um problema, nós podemos ajudar. NÃO devolva esse produto à loja!

A resposta para você está na web. Site da web vencedor de prêmios **www.iomega.com**. Selecione a sua região e **Suporte**.

### **Русский**

Возникли проблемы – обращайтесь за помощью. НЕ возвращайте этот продукт в магазин! Решение можно найти в сети Интернет. Посетите наш отмеченный наградами веб-сайт службы поддержки по адресу **www.iomega.com/support**.

العربية

للحصول على الخدمات والدعم للتوافرين لننتج lomega الذي لديك. يرجى زيارة الموقع الإلكتروني .www.iomega.com/support

Copyright © 2009 Iomega Corporation. All rights reserved. Iomega, the stylized "i" logo, and MiniMax are either registered trademarks or trademarks of Iomega Corporation in the United States and/or other countries. Microsoft and Windows are either registered trademarks or trademarks of Microsoft Corporation in the United States and/or other countries. Apple, Mac, and FireWire are either registered trademarks or trademarks of Apple Inc. in the United States and/or other countries. Certain other product names, brand names, and company names may be trademarks or designations of their respective owners.